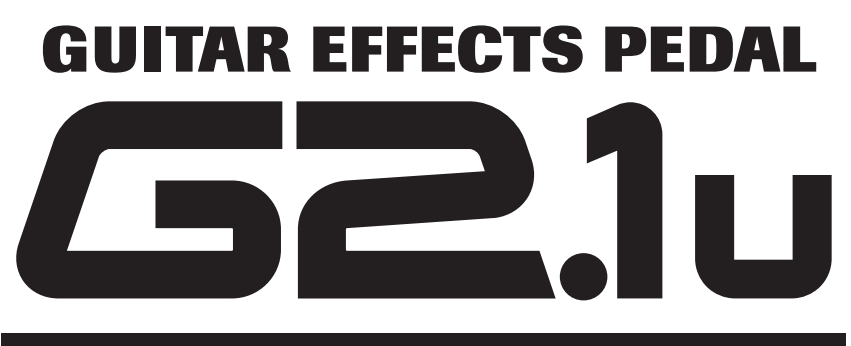

# **Manuale operativo**

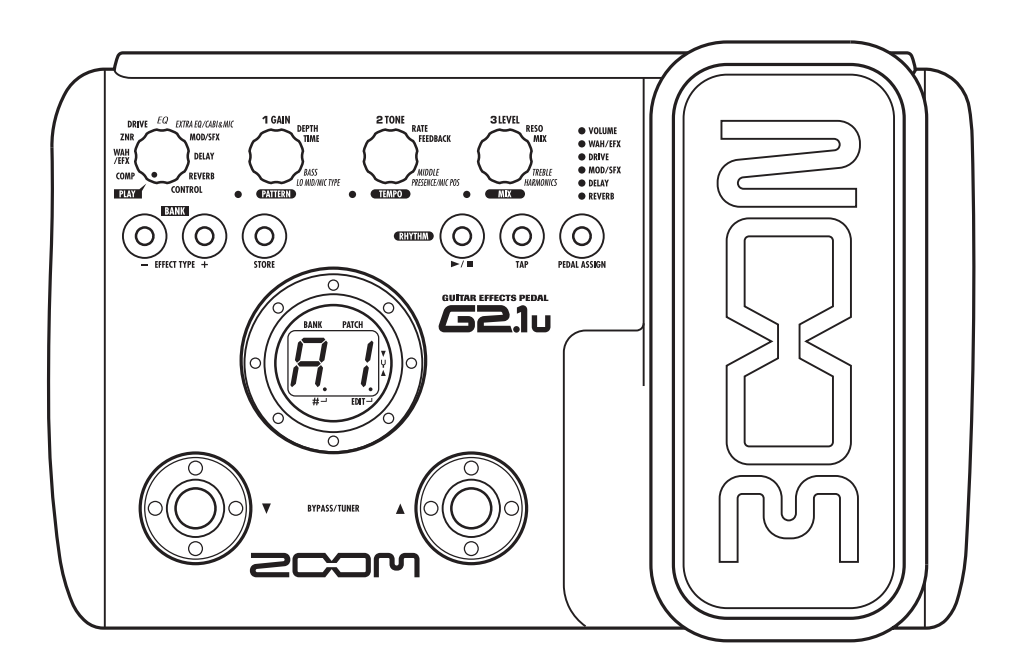

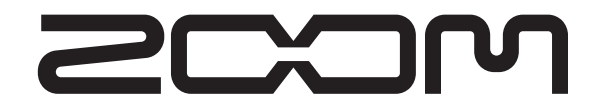

**© ZOOM Corporation** E' vietata la riproduzione di questo manuale, in tutto o in parte, con qualunque mezzo effettuata.

# **PRECAUZIONI D'USO E SICUREZZA**

## **Precauzioni per la sicurezza**

In questo manuale sono usati dei simboli per evidenziare avvisi e avvertenze che dovete leggere per prevenire possibili incidenti. I significati di questi simboli sono i seguenti:

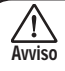

Questo simbolo indica spiegazioni su questioni estremamente pericolose. Se l'utente ignora questo simbolo e utilizza l'apparecchio in modo errato, possono derivarne danni seri, anche mortali.

Questo simbolo indica spiegazioni su questioni pericolose. Se l'utente ignora questo simbolo e Attenzione utilizza l'apparecchio in modo errato, possono derivarne danni alle persone e alle apparecchiature.

Vi preghiamo di osservare i seguenti consigli e precauzioni sulla sicurezza per assicurarvi un uso di G2.1u libero da rischi.

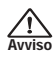

#### **Alimentazione**

Poiché il consumo di energia dell'apparecchio è piuttosto alto, consigliamo l'uso di un adattatore AC ogni qualvolta possibile. Quando si alimenta l'unità a batterie, usate solo quelle alcaline.

#### **[Funzionamento con adattatore AC]**

- Assicuratevi di utilizzare solo un adattatore AC che fornisca DC a 9 V, 300 mA e sia equipaggiato con spina "negativo al centro" (Zoom AD-0006). L'uso di adattatore diverso dal tipo specificato può danneggiare l'unità e mettere a rischio la sicurezza.
- Collegate l'adattatore AC solo a una presa AC che fornisca il tipo di voltaggio richiesto dall'adattatore.
- Quando scollegate l'adattatore AC dalla presa di corrente, afferrate direttamente l'adattatore e non il cavo.
- In caso di fulmini o quando nonusate l'apparecchio per lunghi periodi di tempo, scollegate l'adattatore AC dalla presa di corrente.

#### **[Funzionamento a batterie]**

- Usate 4 normali batterie (alcaline) IEC R6 (size AA).
- G2.1u non può essere usato per la ricarica.
- Fate molta attenzione all'etichetta sulle batterie per esser certi di aver scelto il tipo corretto.
- Quando non usate l'unità per lunghi periodi di tempo, rimuovete le batterie dall'unità.
- In caso di perdita dalle batterie, asciugate con cura il vano batterie e i terminali delle batterie per rimuovere i residui di liquido versato.
- Durante l'uso dell'unità, il coperchio del vano batterie deve essere chiuso.

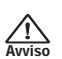

#### **Ambiente**

Per prevenire rischi di incendio, scossa elettrica o malfunzionamento, non utilizzate G2.1u in ambienti dove possaessere esposto a:

- Temperature estreme
- Fonti di calore come radiatori o caldaie
- Alto grado di umidità
- Sabbia o polvere eccessiva
- Vibrazione eccessiva o colpi

#### **Utilizzo**

• Non collocate mai su G2.1u oggetti contenenti liquidi,

- vasi o altro, perché potrebbero causare scosse elettriche. • Non collocate su G2.1u fonti a fiamma viva, come candele accese, perché potrebbero provocare incendi.
- G2.1u è uno strumento di precisione. Non esercitate pressione indebita sui tasti e gli altri controlli. Fate anche attenzione a non far cadere l'unità, e non sottoponetela a colpi o pressione eccessiva.
- Evitate che oggetti estranei (monete, puntine, ecc..) o liquidi penetrino nell'unità.

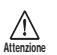

**Avviso**

#### **Collegamento cavi e prese input e output**

Spegnete sempre l'alimentazione di G2.1u e di tutte le altre apparecchiature prima di collegare o scollegare i cavi. Assicuratevi sempre di aver scollegato i cavi di collegamento e di alimentazione prima di spostare  $G2.1u$ 

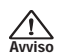

#### **Alterazioni**

Non aprite mai lo chassis di G2.1u né tentate di modificare il prodotto in alcun modo poiché questo potrebbe provocare danni all'unità.

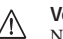

**Attenzione**

#### **Volume**

Non usate G2.1u ad alto volume per periodi prolungati poiché potrebbe causare danni all'udito.

## **Precauzioni d'uso**

#### **Interferenze elettriche**

Per questioni di sicurezza, G2.1u è stato progettato per fornire massima protezione contro l'emissione di radiazioni elettromagnetiche dall'interno dell'apparecchio, e protezione da interferenze esterne. Tuttavia, non devono essere messe vicino a G2.1u apparecchiature sensibili alle interferenze o che emettano potenti onde elettromagnetiche, poiché la possibilità di interferenze non può essere mai esclusa del tutto.

Con qualunque tipo di apparecchio a controllo digitale, G2.1u incluso, le interferenze elettromagnetiche possono causare malfunzionamento e rovinare o distruggere i dati. Occorre porre attenzione a minimizzare il rischio di danni.

#### **Pulizia**

Usate un panno morbido asciutto per pulire G2.1u. Se necessario, inumidite il panno leggermente. Non usate detersivi abrasivi, cera, o solventi (come diluenti per pittura o alcool per le pulizie), poiché potrebbero intaccare le finiture o danneggiare la superficie.

**Conservate questo manuale in un luogo comodo per ogni futura evenienza.** 

# Contenuti

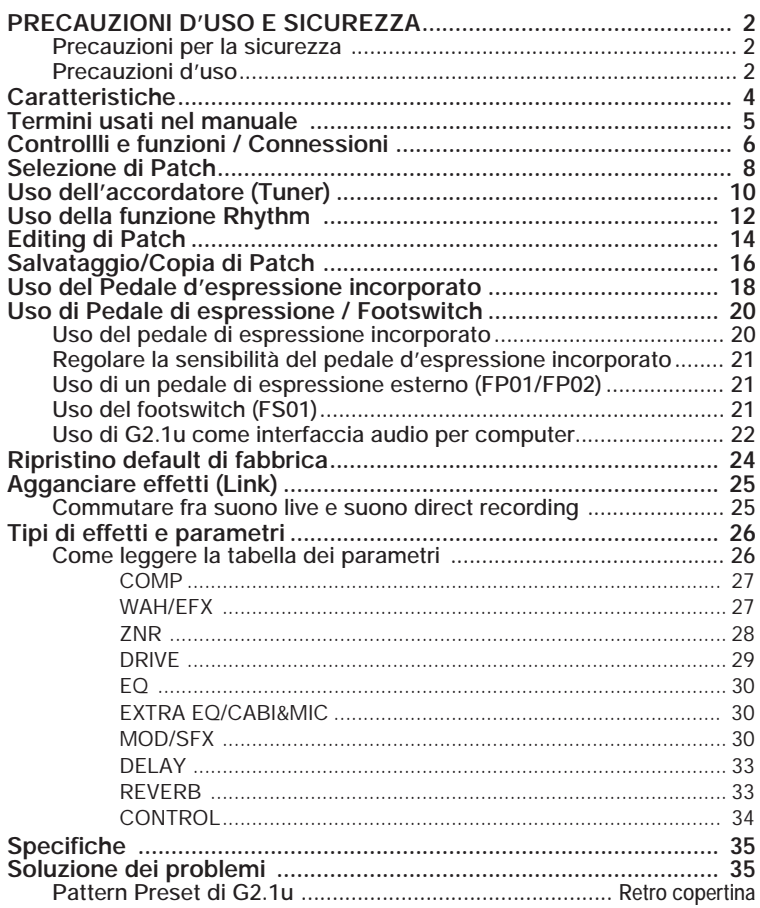

# **Caratteristiche**

Grazie per aver scelto ZOOM G2.1u (da qui in avanti semplicemente "G2.1u"). G2.1u è un processore multi-effetti con le seguenti caratteristiche e funzioni.

#### ● **La più recente tecnologia per eccellenti performance**

Il campionamento a 96 kHz / 24 bit (con processing interno a 32 bit) garantisce eccellente qualità sonora. La risposta in frequenza resta uniforme a 40 kHz, e il rapporto segnale/rumore alla conversione in ingresso è un impressionante 120 dB, a dimostrazione dell'alto livello di performance raggiunto da G2.1u. Grazie alla presa USB, G2.1u può essere usato come interfaccia diretta chitarra/computer.

#### ● Versatile tavolozza di effetti con nuove creazioni

Dei 54 effetti disponibili, possono esserne usati fino a nove simultaneamente (ZNR incluso). Le scelte di alta qualità fornite da G2.1u includono effetti di distorsione che simulano i suoni dei più famosi amplificatori e pedali effetto, EQ a 6 bande per chitarra ed effetti delay con "hold" controllata dal pedale.

#### ● **Ottimo per esecuzioni dal vivo e per la registrazione diretta**

Il modulo effetto di distorsione offre due diversi algoritmi per ciascuno dei 17 tipi di effetto, uno per la performance dal vivo e uno per la registrazione diretta. A seconda dell'impostazione on/off dell'effetto CABINET & MIC che simula suono di cabinet e caratteristiche microfoniche, viene automaticamente selezionato l'algoritmo più adatto, garantendovi il miglior suono per ogni applicazione.

#### ● **Funzione Rhythm e accordatore cromatico automatico integrati**

Sono forniti una quantità di pattern ritmici che utilizzano realistici suoni percussivi PCM. Questo è utile quando si usa un metronomo durante l'esercizio individuale o per fornire una semplice parte ritmica in una sessione rapida. Nell'unità si trova anche un accordatore cromatico automatico per chitarra, che vi consente di accordare facilmente il vostro strumento anche a casa o sul palco.

#### ● Sofisticata interfaccia utente

La combinazione di un selettore rotativo e tre manopole parametro rendono il processo di editing degli effetti rapido e intuitivo. L'intervallo di mute nel passaggio da un patch all'altro è stato ridotto a meno di 5 millisecondi. Cambiare patch senza "giunture" è ora una realtà..

#### ● **Il principio della doppia alimentazione consente l'uso in qualunque situazione**

G2.1u può essere alimentato da quattro batterie IEC R6 (size AA) o da un adattatore AC. La durata continua del funzionamento a batterie è di circa 7.5 ore, con batterie alcaline.

#### ● **Funzionamento semplificato con pedale di espressione e footswitch**

Il pedale di espressione sul pannello superiore consente di regolare la qualità tonale di un effetto o il volume in tempo reale. Un pedale di espressione opzionale (FP01/FP02) o un footswitch (FS01) possono essere collegati alla presa CONTROL IN. Il pedale di espressione esterno è usato per controllare il volume. Il footswitch è utile per modificare rapidamente programmi di effetti o regolare il tempo della funzione Rhythm.

Dedicate del tempo all'attenta lettura di questo manuale in modo da ottenere il massimo dall'unità e assicurarvi performance e affidabilità ottimali.

# **Termini usati nel manuale**

Questa sezione spiega alcuni termini importanti utilizzati nella documentazione di G2.1u.

## IN **COMP WAH/EFX MOD/SFX ZNR DRIVE EQ EXTRA EQ/CABI&MIC DELAY REVERB** OUT

#### ■ **Modulo effetto**

Come mostrato nella figura qui sopra, G2.1u può esser visto come una combinazione di singoli effetti. Ognuno di questi è un "modulo effetto". Oltre ai moduli comprendenti effetti di compressione (COMP), effetti simulatori di ampli/distorsione (DRIVE) ed effetti di modulazione/speciali (MOD/ SFX), G2.1u fornisce anche un modulo ZNR (ZOOM Noise Reduction). Parametri come l'intensità dell'effetto possono essere regolati per ciascun modulo individualmente, e i moduli possono essere attivati/disattivati on e off a piacere.

#### ■ **Tipo di effetto**

Dentro ad alcuni moduli effetto ci sono parecchi effetti differenti a cui si fa riferimento come "tipi di effetto". Per esempio, il modulo effetto modulazione/ SFX (MOD/SFX) comprende chorus, flanger, pitch shifter, delay e altri tipi di effetto. Solo uno di questi può essere selezionato per volta.

#### ■ **Parametro effetto**

Tutti i moduli effetto hanno vari parametri regolabili. Questi sono detti "parametri effetto".

In G2.1u, i parametri effetto sono regolati con le manopole parametro 1 – 3. Come le manopole su un effetto compatto, queste modificano aspetti quali il carattere tonale e l'intensità dell'effetto. Quale parametro è assegnato a ciascuna manopola dipende dal modulo effetto e dal tipo di effetto selezionato.

#### ■ **Patch**

In G2.1u, le combinazioni di moduli effetto vengono memorizzate e richiamate in unità dette "patch". Un patch comprende informazioni sullo stato on/off di ciascun modulo effetto, sul tipo di effetto utilizzato in ogni modulo, e sulle impostazioni dei parametri effetto. La memoria interna di G2.1u tiene fino a 80 patch (inclusi 40 patch di lettura/scrittura).

#### ■ **Bank e area**

Un gruppo di dieci patch è chiamato banco (bank.) La memoria di G2.1u comprende un totale di otto banchi, indicati da A a d e da 0 a 3. I banchi A – d formano l'area utente (user) che consente lettura/ scrittura. I banchi da 0 a 3 sono l'area preset che contiene patch di sola lettura.

I patch in ciascun banco sono numerati da 0 a 9. Per specificare un patch di G2.1u, usate il formato "A1" (numero di patch 1 dal banco A), "06" (numero di patch 6 dal banco 0), ecc.

#### ■ **Modo play/modo edit**

Lo stato interno di G2.1u è detto "modo operativo". I due modi principali sono "modo play" in cui potete selezionare patch e usarli per suonare il vostro strumento, e "modo edit" in cui potete modificare gli effetti. Il selettore di modulo serve a commutare tra modo play e modo edit.

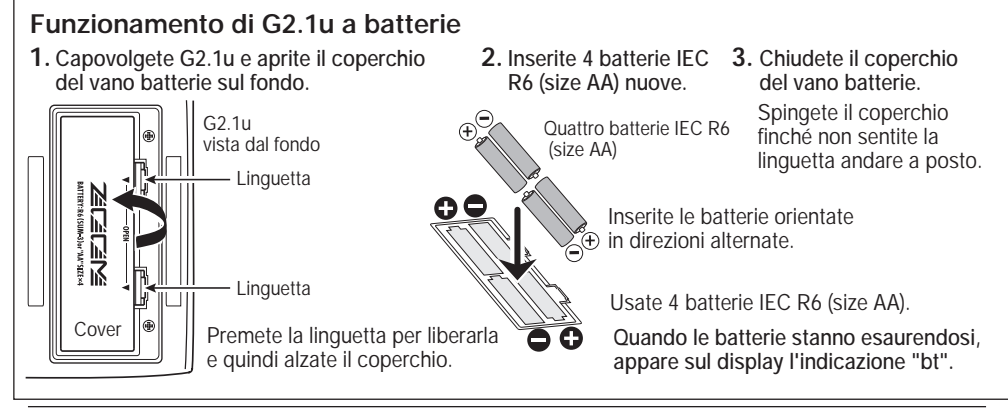

*ZOOM G2.1u 5*

# **Controlli e funzioni / Connessioni**

Commuta tra modo play e modo edit. In modo edit, la manopola seleziona il modulo da utilizzare.

## **Tasti BANK [-]/[+]**

In modo play, i tasti servono per passare direttamente al successivo banco superiore o inferiore. In modo edit, i tasti commutano il tipo di effetto per il modulo attualmente selezionato.

## **Tasto [STORE]**

Serve a salvare in memoria i patch modificati.

## **Footswitch [**W**]/[**Q**]**

Questi switch sono usati per selezionare patch, commutare moduli effetto on e off, controllare il tuner, e altre funzioni.

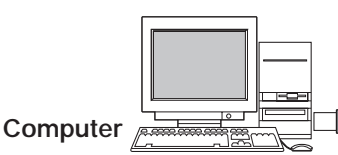

 $\frac{1}{1}$ 

## **Presa [USB]**

Vi consente di collegare G2.1u. a un computer, per scambiare dati audio. Quando collegate un cavo da questa presa alla porta USB del computer, potete usare G2.1u. anche come interfaccia audio per il computer.

## **Presa [OUTPUT/PHONES]**

collegarsi a un ampli per chitarra o un registratore. Potete anche usare un cavo a Y per mandare l'uscita a due ampli, o collegare a questa presa un paio di cuffie stereo.

**MTR (registratore multitraccia)**

## **Selettore modulo Pannello superiore**

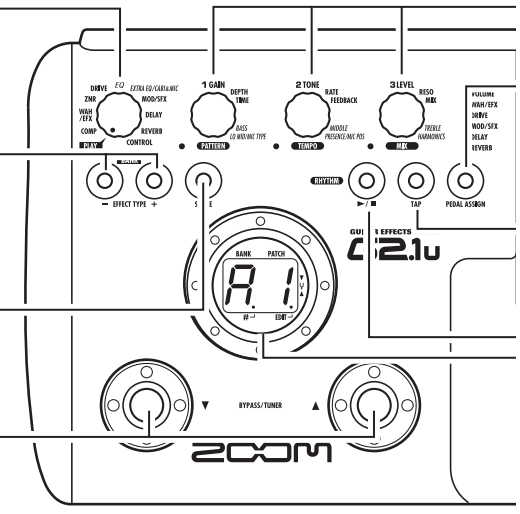

**Pannello posteriore Chitarra** 

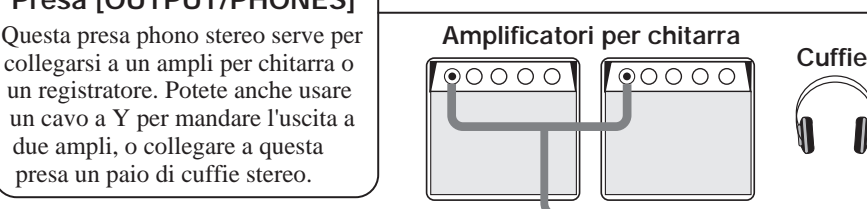

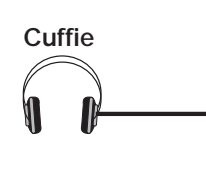

#### **Manopole parametro 1 - 3**

Queste manopole permettono di cambiare livello dei parametri effetto o del patch complessivo. In riproduzione rhythm, lasciano scegliere pattern, regolare tempo e volume del rhythm.

#### **Tasto [PEDAL ASSIGN]**

Questo tasto permette di scegliere la funzione del pedale d'espressione incorporato. La funzione scelta ha il LED acceso.

## **Tasto [TAP]**

Permette l'input manuale del valore dei parametri relativi a effetti di tempo, come tempo di delay e tempo del pattern.

## **Tasto RHYTHM [**R**/**P**]**

Serve a controllare start/stop di ascolto del rhythm.

#### **Display**

 $\overline{11}$ T

 $\overline{1}$ 

Mostra numeri di patch, valori di impostazione, e altre informazioni sul funzionamento di G2.1u.

## **Pedale d'espressione**

Vi consente di regolare il volume o vari parametri effetto in tempo reale durante l'esecuzione.

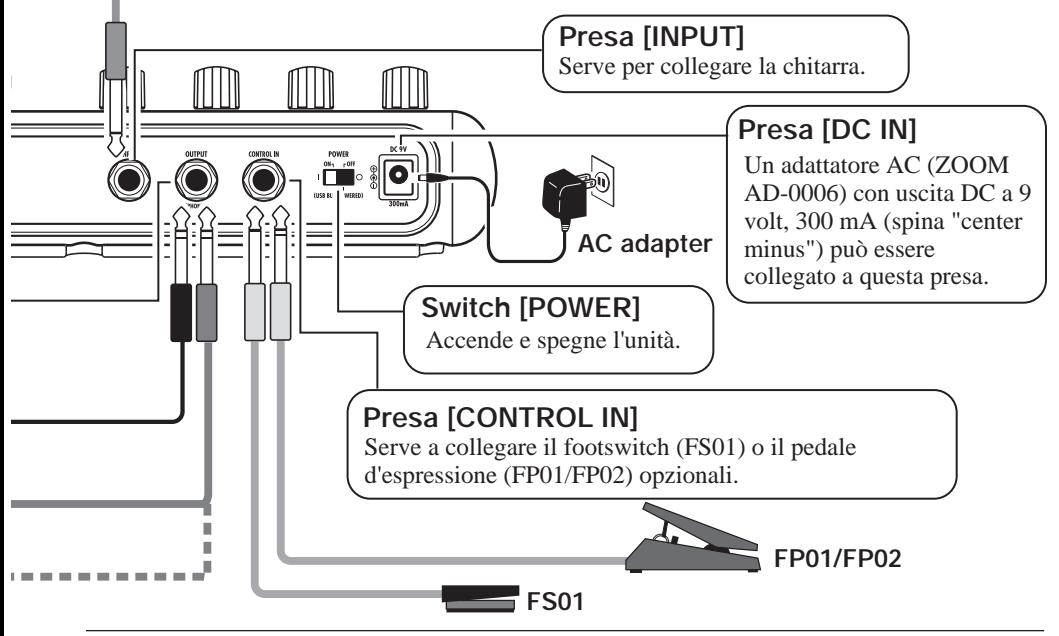

 $\overline{1}$ 

 $\overline{1}$ 

# **Selezione di Patch**

Per provare i vari effetti di G2.1u, consigliamo di suonare semplicemente il vostro strumento mentre commutate i diversi patch.

## **Accensione Usate un cavo mono schermato per collegare la chitarra alla presa [INPUT] di G2.1u. Quando usate G2.1u con l'adattatore AC, collegate l'adattatore nella presa e quindi il cavo dall'adattatore alla presa [DC IN] di G2.1u. Impostate lo switch [POWER] del**  ..... **pannello posteriore di G2.1u su ON. Accendete l'ampli per chitarra e regolate il volume su una posizione adeguata. P** Mettete G2.1u in modo play **Se il selettore modulo è su una posizione diversa da "PLAY", mettetelo su "PLAY".**  Banco e patch selezionati prima R 1 dell'ultimo spegnimento appariranno sul display. **Nome banco Numero patch** *AVVISO* Immediatamente dopo aver acceso G2.1u, l'unità si trova in modo play, anche se il selettore modulo è impostato su una posizione diversa da "PLAY".

## **Scegliete un patch**

**Per commutare un patch, premete uno dei footswitch [**W**]/[**Q**].**

Premendo il footswitch [W] si richiama il successivo patch inferiore, e premendo il footswitch  $[\triangle]$  si richiama il successivo patch superiore.

Premendo ripetutamente un footswitch si scorrono i patch ciclicamente nell'ordine A0 – A9 ...  $d0 - d9 \rightarrow 00 - 09$  ...  $30 - 39 \rightarrow A0$ , oppure nell'ordine inverso.

# netvr lц

## **Regolate tono e volume**

**Per regolare suono dell'effetto e livelli di volume nel modo play, potete usare le manopole parametro 1 – 3. Ognuna controlla uno specifico parametro.**

Regola il parametro GAIN del modulo DRIVE (profondità della distorsione).

**Manopola parametro 1 Manopola parametro 3**  Regola il parametro PATCH LEVEL (livello d'uscita dell'intero patch).

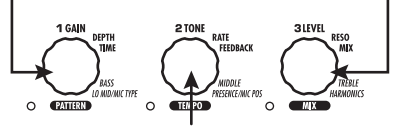

**Manopola parametro 2**  Regola il parametro TONE del modulo DRIVE (carattere di distorsione del suono).

Quando girate una manopola parametro, il LED corrispondente si accende e il display indica brevemente il valore corrente del parametro rispettivo.

## *NOTA*

- Se il modulo DRIVE è regolato su OFF per il modulo selezionato (il display indica "oF"), le manopole parametro 1 e 2 non hanno effetto.
- Le modifiche fatte qui sono temporanee e vanno perse quando scegliete un altro patch. Per conservarle, salvate il patch nell'area user.
- Il livello master comune a tutti patch viene impostato nel modo edit  $(\rightarrow p. 34)$ .

## **Z** Scegliere bank direttamente

**Per scegliere direttamente banchi A – d, 0 – 3 usate i tasti BANK [-]/[+].**

Premendo il tasto BANK [-] si richiama il successivo banco inferiore, e premendo il tasto BANK [+] quello superiore.

# **Uso dell'accordatore (Tuner)**

G2.1u incorpora un accordatore cromatico automatico. Per usare la funzione Tuner, gli effetti incorporati devono essere in bypass (temporaneamente disattivati) o in mute (suono originale ed effetto disattivati).

#### **n** Mettete in bypass o mute **Regolate G2.1u in stato di bypass**  b P In modo play, premete entrambi i footswitch  $\sqrt{\sqrt{1/|\mathbf{A}|}}$  insieme e lasciate. **Regolate G2.1u in stato di mute**  In modo play, premete entrambi i  $\iota$ footswitch  $\sqrt{\sqrt{1/\sqrt{2}}}$  insieme e teneteli premuti per almeno 1 secondo. **Cambio di patch al bypass/mute Quando premete entrambi i footswitch [**W**]/[**Q**] insieme mentre suonate lo strumento, viene attivata la condizione di bypass/mute. Tuttavia il suono potrebbe cambiare momentaneamente appena prima che la condizione sia attivata. Questo perché G2.1u passa al successivo patch inferiore o superiore quando uno dei footswitch viene premuto leggermente in anticipo. (Quando annullate la condizione bypass/mute, il numero di patch originale sarà di nuovo attivo.) Questo comportamento non è un difetto. Si deve all'altissima velocità a cui G2.1u risponde al patch switching. Per evitare il cambiamento di suono causato da questa condizione, non producete suoni con lo strumento prima che la condizione di bypass/mute sia stabilizzata.**  $A = \bigcap_{\alpha} D = \bigcup_{\alpha} G = \bigcup_{\alpha}$ **Intonate la corda**

Ré

**Suonate la corda libera da intonare, e regolate il pitch.**

> La parte sinistra del display mostra la nota più vicina al pitch corrente.

 $A^{\#} = \bigcap_{n=1}^{\infty} D^{\#} = \bigcup_{n=1}^{\infty} G^{\#} = \bigcup_{n=1}^{\infty} D^{\#} = \bigcup_{n=1}^{\infty} D^{\#} = \bigcup_{n=1}^{\infty} D^{\#} = \bigcup_{n=1}^{\infty} D^{\#} = \bigcup_{n=1}^{\infty} D^{\#} = \bigcup_{n=1}^{\infty} D^{\#} = \bigcup_{n=1}^{\infty} D^{\#} = \bigcup_{n=1}^{\infty} D^{\#} = \bigcup_{n=1}^{\infty} D^{\#} = \bigcup_{n$ 

 $B = b$   $E = E$ 

 $C = \begin{bmatrix} F \end{bmatrix} = \begin{bmatrix} F \end{bmatrix}$ 

 $C^{\#}$ =  $\Gamma$   $F^{\#}$ =  $\Gamma$ .

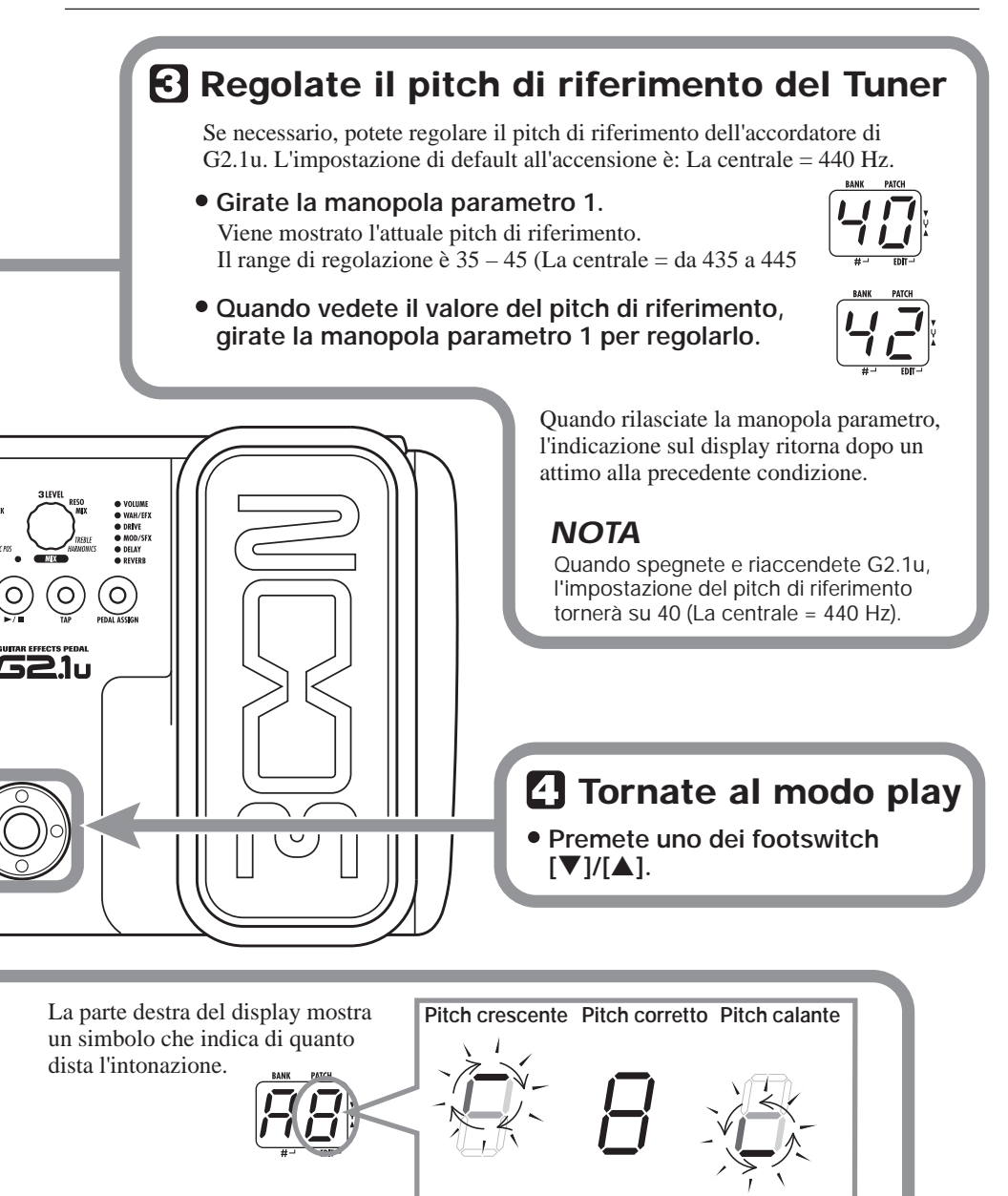

**L'indicazione ruota più velocemente quanto più l'intonazione è distante**

Intonate le altre corde allo stesso modo.

# **Uso della funzione Rhythm**

G2.1u ha una funzione Rhythm incorporata che utilizza suoni percussivi realistici in vari pattern. La funzione Rhythm è disponibile nel modo play o nella condizione di bypass/mute.

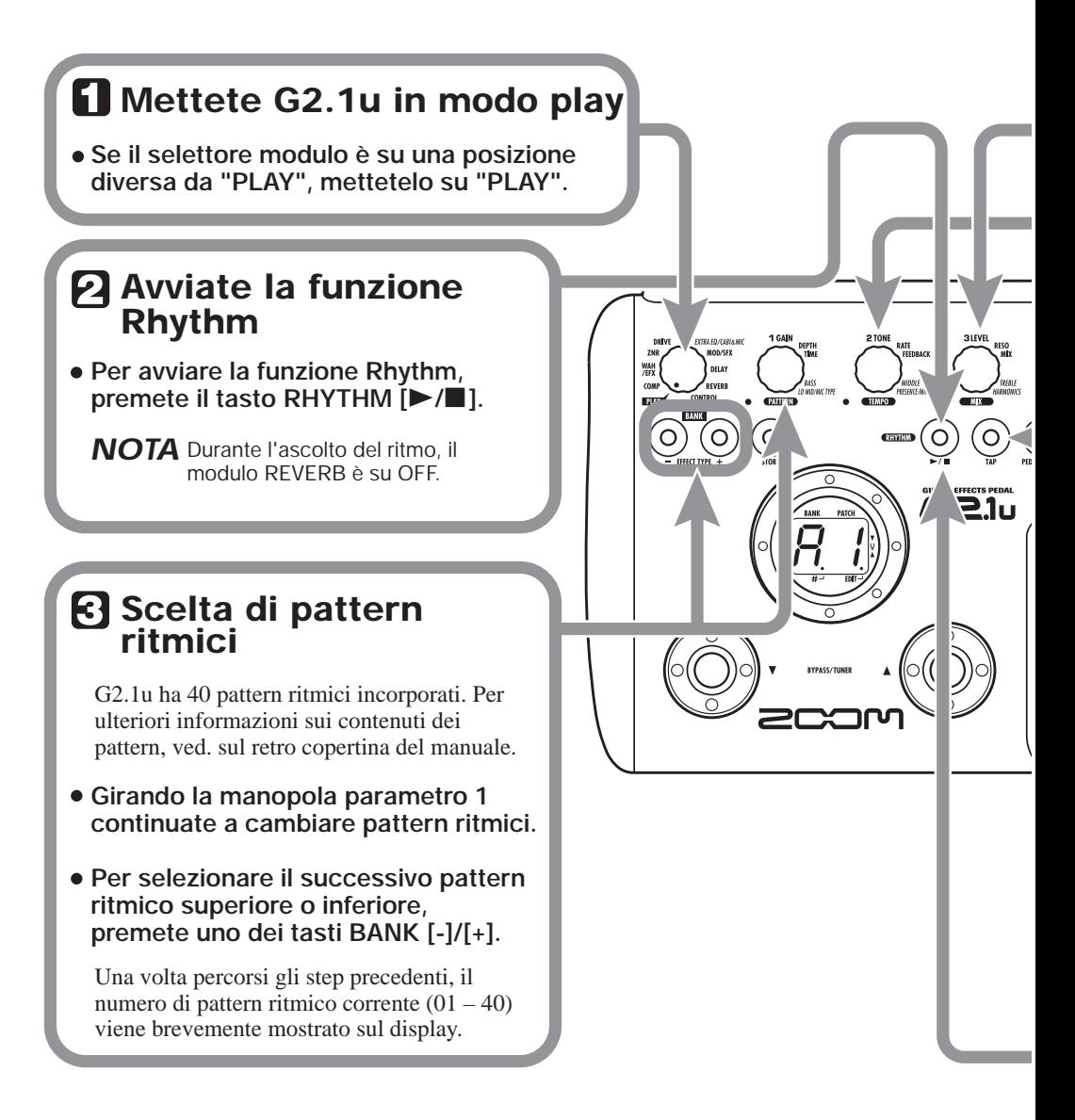

## **Regolate il volume rhythm**

**Per regolare il volume rhythm, girate la manopola parametro 3.**

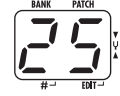

Quando girate la manopola parametro, l'impostazione corrente  $(0 - 30)$  viene mostrata sul display.

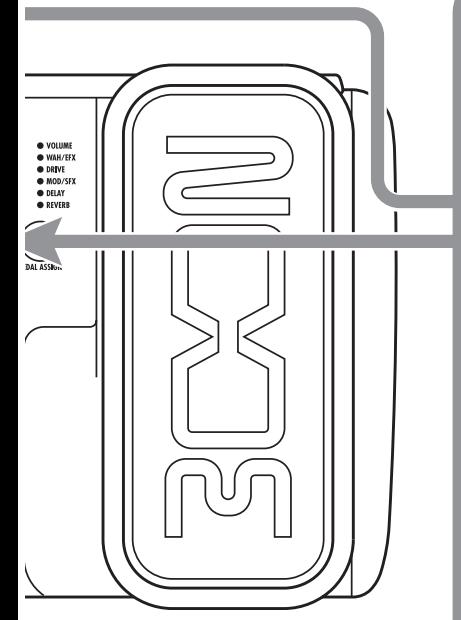

## **Regolate il tempo**

Il tempo del pattern rhythm può essere regolato nel range di 40 – 250 BPM (beats per minute).

- **Per cambiare il tempo in modo continuo, girate la manopola parametro 2.**
- **Per specificare manualmente tempo del rhythm, battete il tasto [TAP] almeno tre volte nell'intervallo desiderato.**

Al primo colpo sul tasto [TAP], viene mostrato sul display il valore corrente. G2.1u quindi rileva automaticamente l'intervallo per la seconda e le successive pressioni regolando il tempo di conseguenza.

Mentre si percorrono gli step precedenti, il valore di tempo corrente  $(40 - 250)$  è mostrato sul display. Per valori nel range da 100 a 199, vedrete un punto dopo la prima cifra. Per valori di 200 e oltre, vedrete dei punti dopo la prima e dopo la seconda cifra.

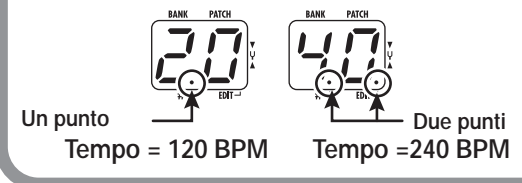

## **Fermate il rhythm**

- Per fermare il rhythm, premete RHYTHM [▶/**■**].
	- G2.1u ritorna alla condizione precedente.

# **Editing di Patch**

I patch di G2.1u possono essere modificati liberamente cambiando le impostazioni del parametro effetto. Provate modificando il patch attualmente selezionato per creare il vostro suono personale.

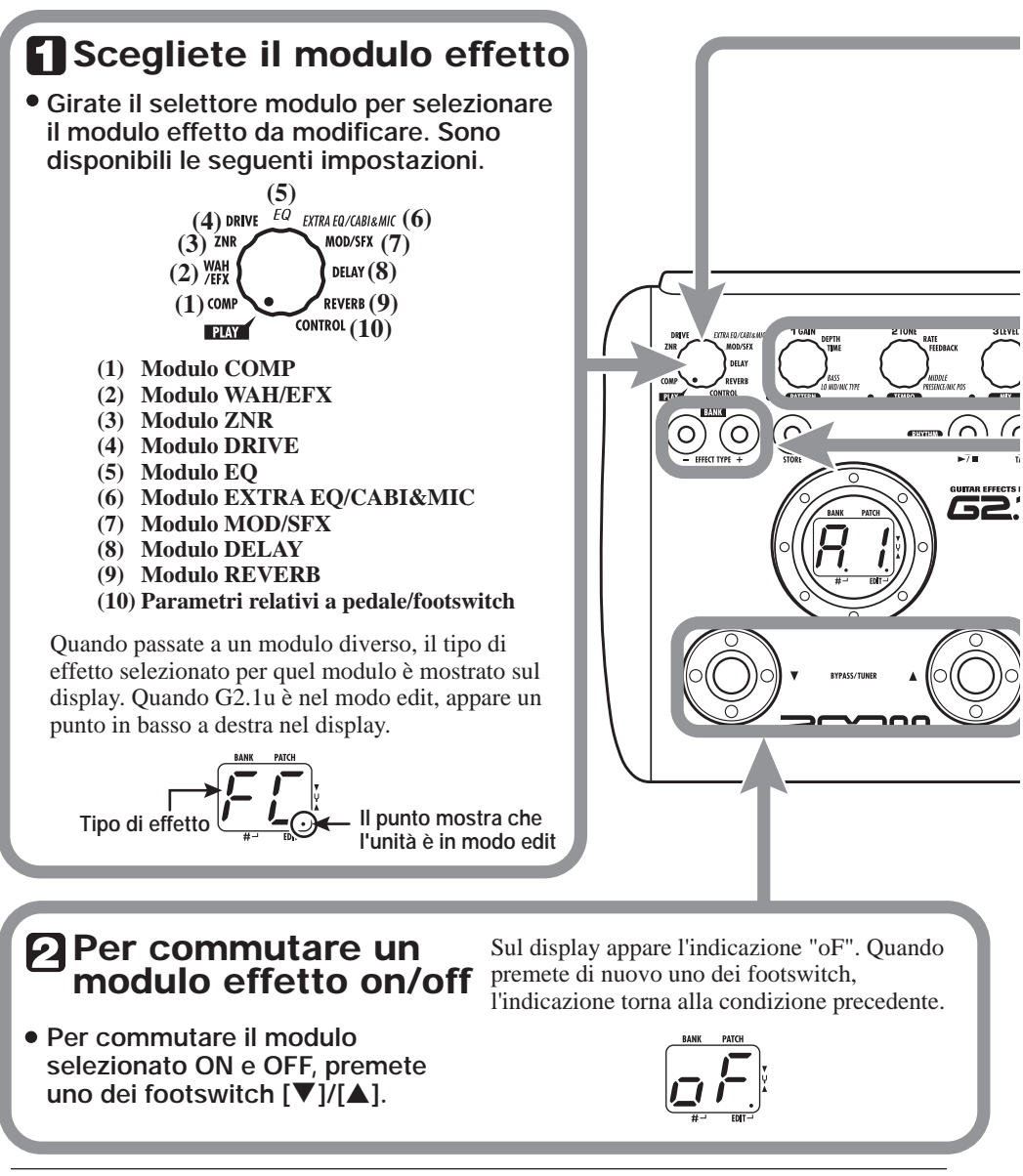

## **Uscite dal modo edit**

- **Per uscire dal modo edit e tornare al modo play, mettete il selettore modulo sulla posizione "PLAY".**
- **NOTA** Quando tornate al modo play e scegliete un altro patch, le modifiche fatte nel modo edit andranno perse se non salvate prima il patch. Per conservarle, salvate il patch come descritto a pag. 16.

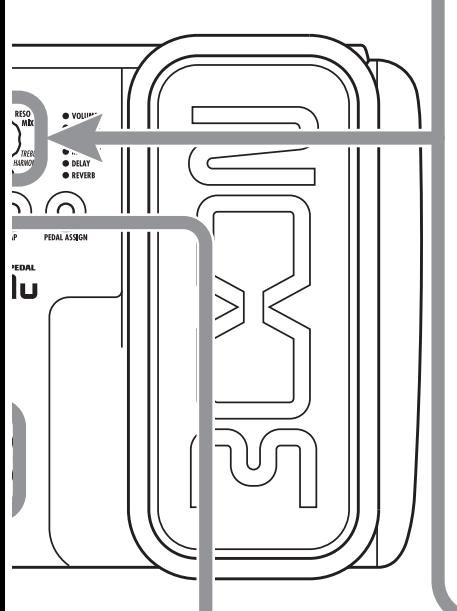

## **Cambiate il valore di parametro**

**Per cambiare valore di impostazione dei parametri effetto, usate le manopole parametro 1 – 3.**

Quale parametro è assegnato alla manopola dipende da quale tipo di modulo effetto/tipo di effetto è selezionato. Per informazioni sui parametri di moduli effetto/tipi di effetto, ved. alle pagg. 27 – 34.

Quando girate una manopola parametro, il LED corrispondente si accende e il display mostra brevemente il valore attuale del parametro.

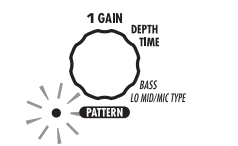

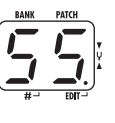

**NOTA** Quando è selezionato un modulo regolato su OFF, il display mostra "oF".

## **Scegliete il tipo di effetto**

**Per cambiare tipo di effetto sul modulo scelto, usate i tasti BANK [-]/[+].**

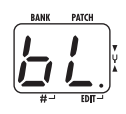

**NOTA** Se premete i tasti BANK [-]/[+] per un modulo regolato su OFF, il modulo verrà commutato su ON.

Per moduli che hanno un solo tipo di effetto, premendo i tasti BANK [-]/[+] non si avrà alcun cambiamento.

# **Salvataggio/Copia di Patch**

Un patch modificato può essere memorizzato in un banco dell'area user  $(A - d)$ . E' anche possibile memorizzare il patch esistente in un'altra locazione per crearne una copia.

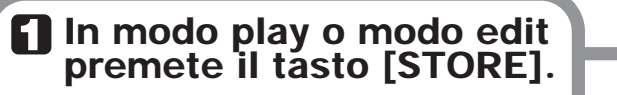

**Banco e numero di patch vengono mostrati nel display lampeggiando** 

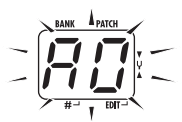

*NOTA* I patch di banchi nell'area preset (0 – 3) sono di sola lettura. Non possono essere salvati o copiati patch in queste locazioni. Se premete il tasto [STORE] quando è selezionato un patch dell'area preset, il patch "A0" (banco A, patch numero 0) viene selezionato in automatico come destinazione default di salvataggio/copia.

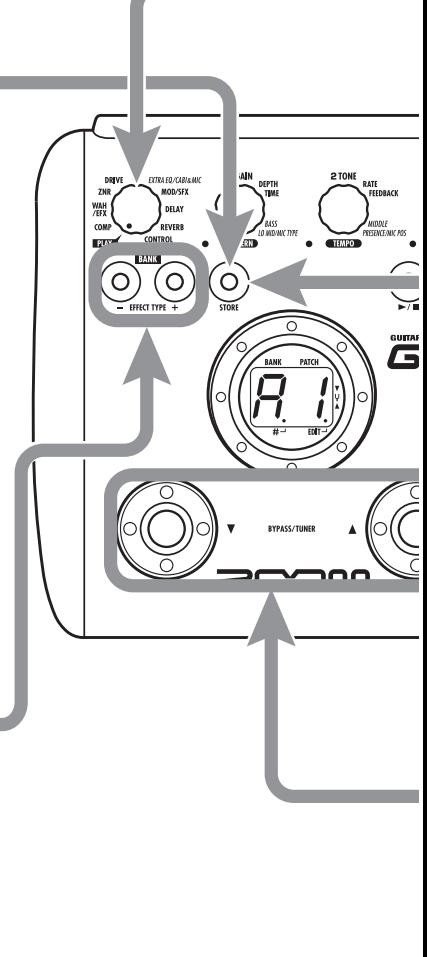

## **Scegliete il banco store/ copy di destinazione**

**Per scegliere il banco store/copy di destinazione, usate i tasti BANK [-]/[+].**

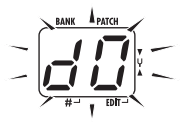

*NOTA* Come destinazione potete scegliere solo un banco dell'area user (A – d).

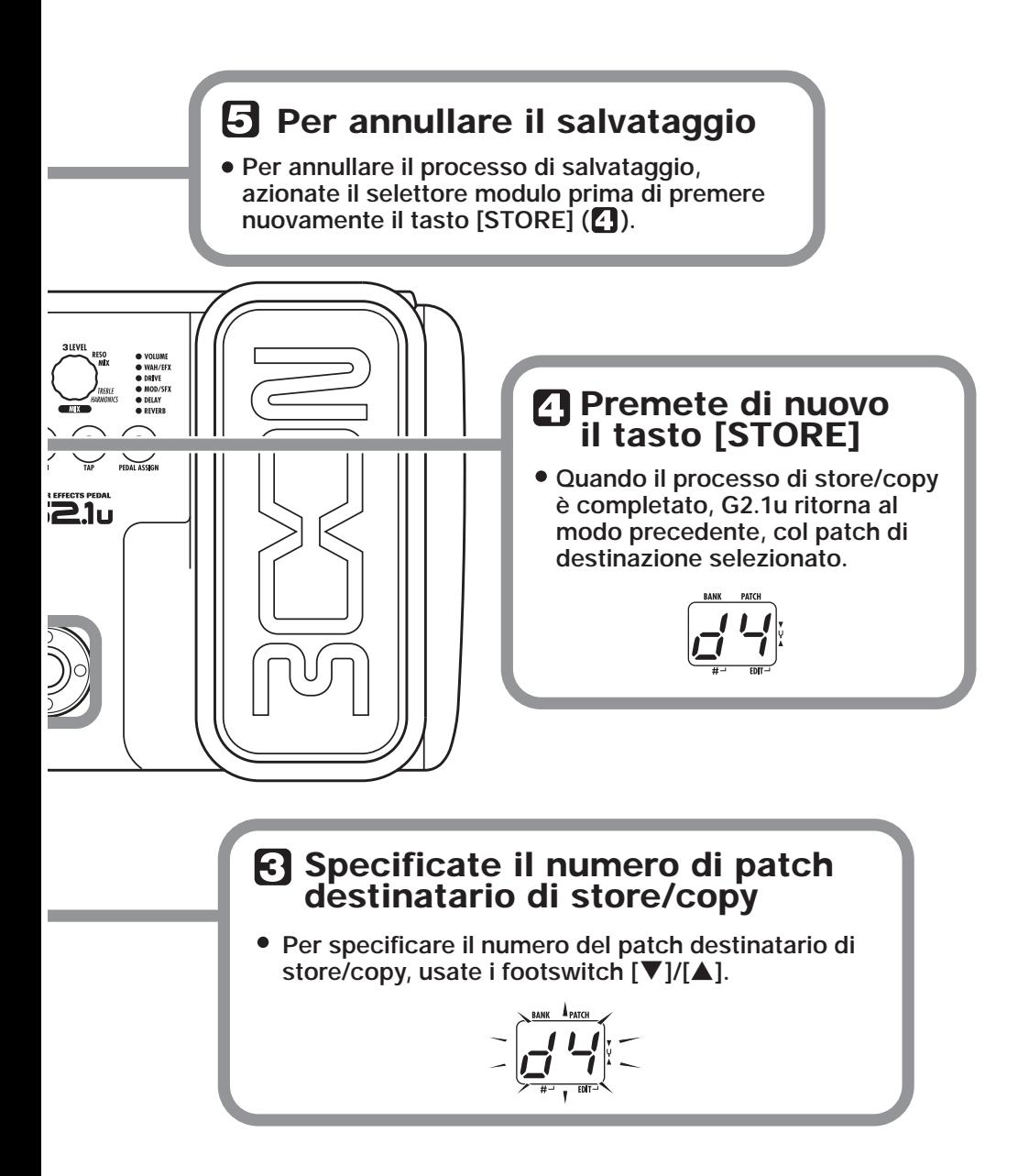

# **Uso del pedale d'espressione incorporato**

Col pedale d'espressione del pannello superiore di G2.1u potete regolare l'effetto o il volume in tempo reale durante l'esecuzione. Cosa controllare col pedale può esser deciso per ogni patch individualmente.

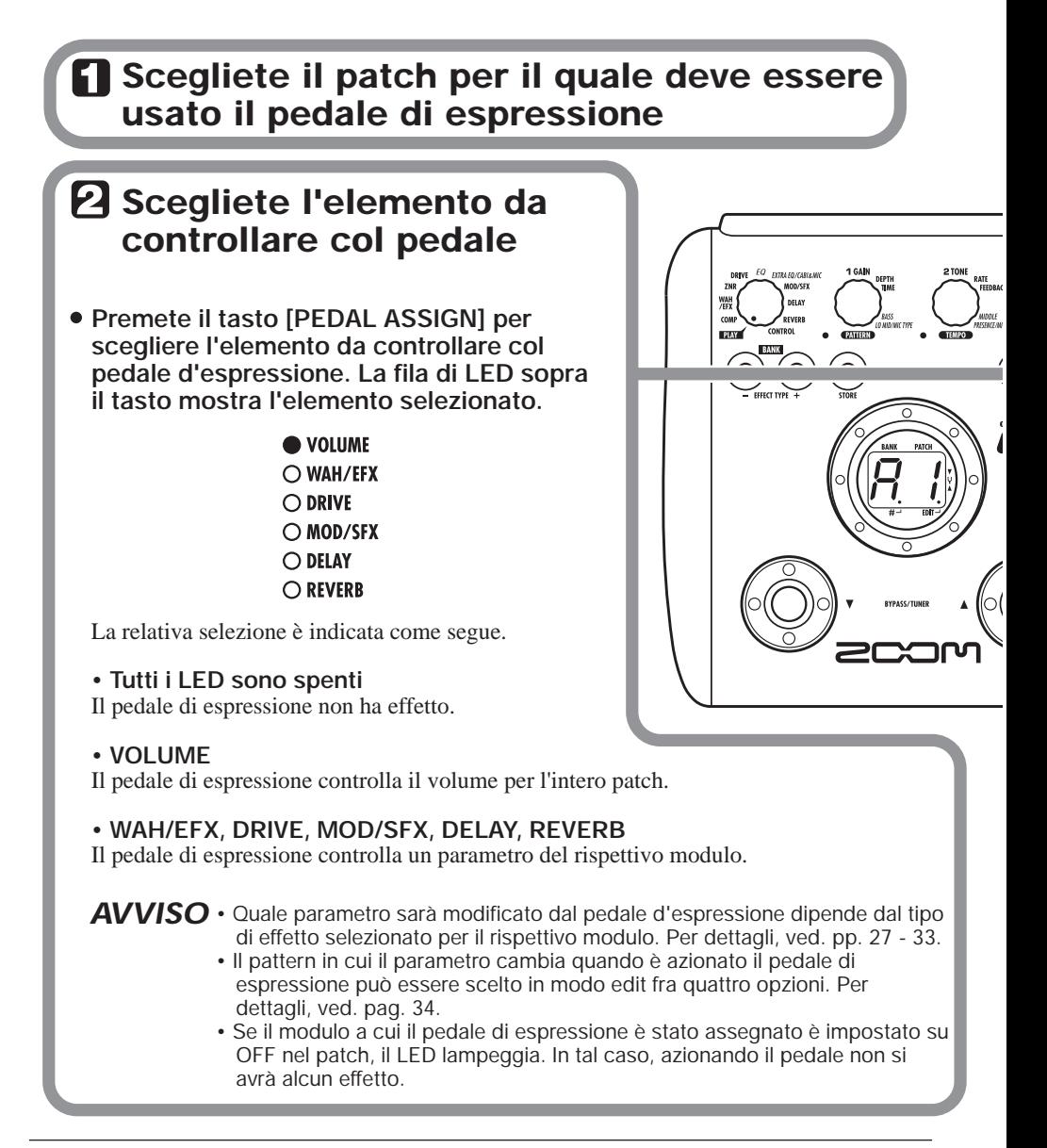

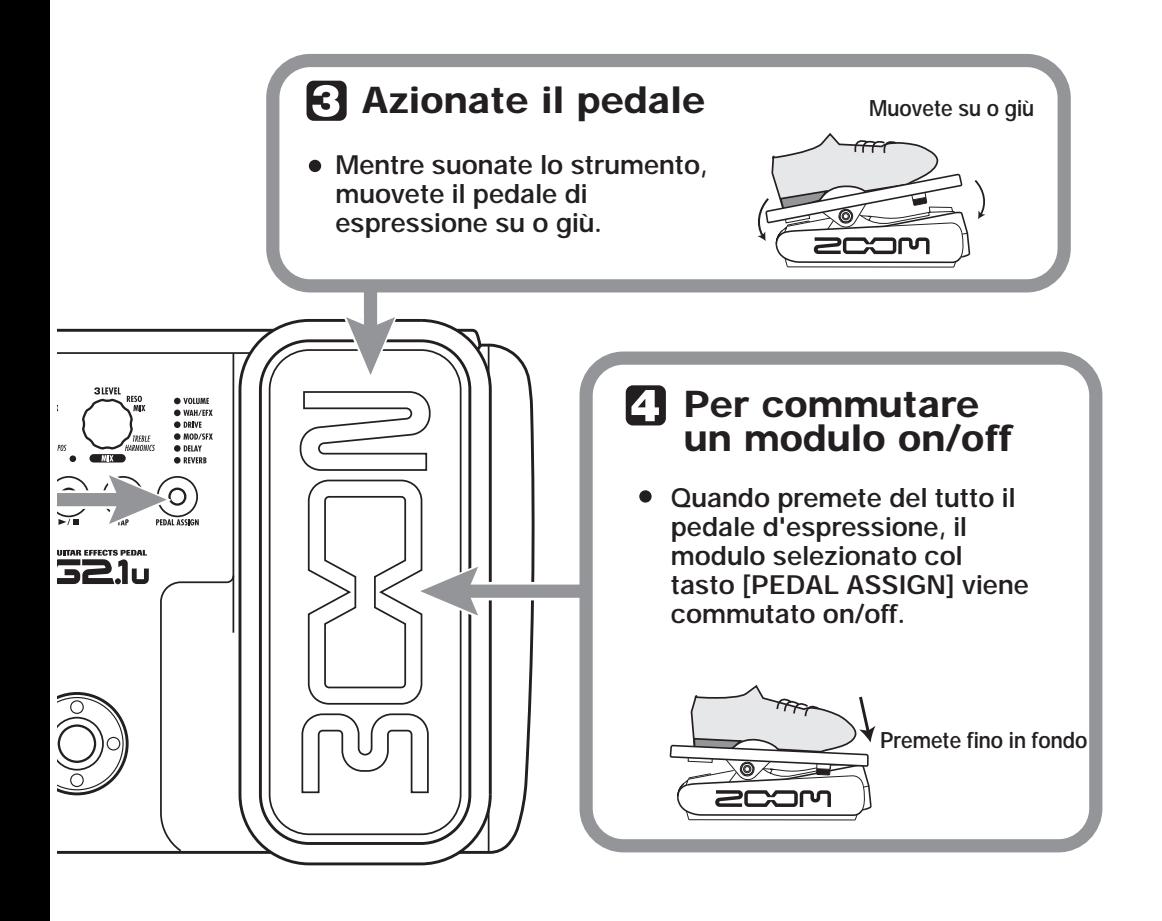

## **Salvate il patch come necessario**

**L'impostazione del pedale di espressione può essere salvata per ciascun patch individualmente.**

## *NOTA*

Se selezionate un altro patch in modo play senza aver prima salvato il patch, tutte le modifiche fatte alle impostazioni andranno perse.

# **Uso di pedale d'espressione/Footswitch**

G2.1u consente l'uso del pedale d'espressione incorporato o di un pedale d'espressione esterno (FP01/ FP02) collegato alla presa [CONTROL IN] per regolare suono con effetto o volume in tempo reale durante l'esecuzione. Collegando un footswitch opzionale (FS01) alla presa [CONTROL IN] potete cambiare patch o regolare il tempo per la funzione Rhythm.

## **Uso del pedale di espressione incorporato**

Il pedale di espressione incorporato sul pannello superiore di G2.1u può funzionare come pedale volume o può essere usato per controllare un parametro effetto in tempo reale. La funzione selezionata per il pedale di espressione viene memorizzata individualmente per ciascun patch. Per i dettagli sui parametri modificabili con il pedale di espressione, ved. pagg. 27 – 33.

- *1.* **Selezionate il patch per il quale volete usare il pedale di espressione.**
- *2.* **Impostate il selettore di modulo sulla posizione "CONTROL".**

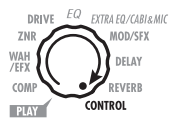

G2.1u entra in modo edit.

- *3.* **Girate la manopola parametro 1 per scegliere una delle seguenti destinazione di modulazione per il pedale di espressione (**→ **p. 34).**
- ● **oF**

Il pedale non è attivo.

● **VL** 

Volume

● **WU, Wd, WH, WL** 

Modulo WAH/EFX

- ● **GU, Gd, GH, GL**  Modulo DRIVE
- ● **MU, Md, MH, ML**  Modulo MOD/SFX
- ● **dU, dd, dH, dL**  Modulo DELAY
- ● **rU, rd, rH, rL**  Modulo REVERB

#### *SUGGERIMENTO*

- La destinazione di modulazione può essere selezionata anche usando il tasto [PEDAL ASSIGN] (→ p. 18). Questo metodo è disponibile sia in modo edit che in modo play.
- Quale parametro cambia quando è azionato il pedale di espressione dipende dal tipo di effetto selezionato per il modulo. Per i dettagli, ved. pagg. 27 – 33.
- Il pattern in cui il parametro cambia quando il pedale di espressione è azionato, può essere scelto nel modo edit tra quattro opzioni. Per i dettagli, ved. a pag. 34.

#### *4.* **Se necessario, memorizzate il patch.**

L'impostazione del pedale di espressione viene memorizzata come parte del patch.

#### *5.* **Selezionate il patch in modo play e azionate il pedale di espressione.**

Verrà attivata la funzione selezionata.

Quando G2.1u è in condizione di bypass, il pedale di espressione funziona sempre come pedale volume, indipendentemente dall'impostazione fatta allo step 3.

## **Regolare la sensibilità del pedale d'espressione incorporato**

Il pedale d'espressione di G2.1u lascia la fabbrica regolato in modo ottimale, ma a volte un riaggiustamento può essere necessario. Se il suono non cambia quando il pedale è tutto abbassato, o se cambia eccessivamente anche a pedale appena premuto, regolate il pedale come segue.

*1.* **Accendete l'alimentazione di G2.1u tenendo premuto [PEDAL ASSIGN].** 

Sul display appare l'indicazione "dn".

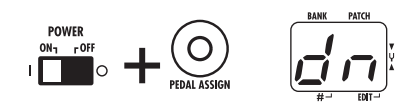

*2.* **Col pedale di espressione tutto alzato, premete il tasto [STORE] .** 

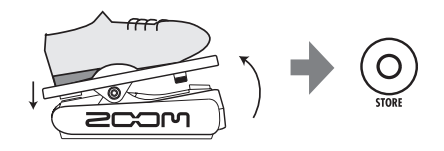

L'indicazione del display cambia in "UP".

*3.* **Premete fino in fondo il pedale di espressione e quindi sollevate il piede dal pedale.** 

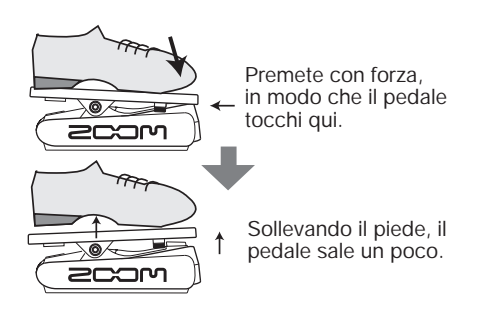

#### *4.* **Premete ancora il tasto [STORE].**

La regolazione del pedale di espressione è completata, e l'unità ritorna nel modo play.

#### *SUGGERIMENTO*

- Il punto in cui il modulo è attivato/disattivato quando viene premuto il pedale, è sempre lo stesso, indipendentemente dall'azione allo step 3.
- Se sul display appare "Er", ripetete la procedura dallo step 2.

## **Uso di un pedale di espressione esterno (FP01/FP02)**

Quando collegate un pedale di espressione opzionale (FP01/FP02) alla presa [CONTROL IN] di G2.1u, potete usare quel pedale come pedale volume, separatamente dal pedale di espressione incorporato.

- *1.* **Collegate il cavo dal pedale di espressione esterno alla presa [CONTROL IN], poi accendete G2.1u.**
- *2.* **Azionate il pedale d'espressione esterno in modo play o in modo edit.**  Il volume cambia.

#### *SUGGERIMENTO*

Il pedale d'espressione esterno agisce da pedale volume.

## **Uso del footswitch (FS01)**

Collegando un footswitch opzionale (FS01) alla presa [CONTROL IN] di G2.1u potete commutare i banchi nel modo play. E' anche possibile commutare bypass/mute on/off, controllare la funzione Tap tempo o eseguire altre funzioni col footswitch.

*1.* **Collegate il cavo da FS01 alla presa [CONTROL IN], poi accendete G2.1u.** 

#### *2.* **Regolate il selettore di modulo sulla posizione "CONTROL".**

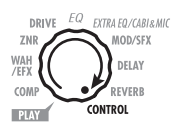

G2.1u entra in modo edit. Potete ora impostare il pedale d'espressione o il footswitch.

#### *3.* **Girate la manopola parametro 2 e selezionate una delle seguenti funzioni per il footswitch.**

#### ● **bP (bypass/mute)**

Il footswitch controlla bypass o mute on/off. E' lo stesso che premere insieme i footswitch  $[\nabla]/[\triangle]$  contemporaneamente in modo play.

#### ● **tP (tap tempo)**

Premendo ripetutamente il footswitch è possibile impostare l'intervallo per la funzione Rhythm o fare le impostazioni per i parametri effetti che supportano la funzione Tap. Questo è lo stesso che premere il tasto [TAP].

#### ● **bU (bank up)**

Ciascuna pressione del footswitch commuta al banco successivo. Ha lo stesso effetto che premere il tasto BANK [+].

#### ● **rH (rhythm on/off)**

Il footswitch controlla start/stop della funzione Rhythm. Questo è lo stesso che premere il tasto RHYTHM  $\triangleright$ **P**].

#### ● **dH (delay hold)**

Il footswitch controlla l'on/off della funzione Delay hold. Quando è selezionato un patch che utilizza la funzione Hold, premendo il footswitch si attiva l'hold, facendo così ripetere il suono di delay corrente (ved. illustrazione in fondo alla pagina). Premendo ancora il footswitch si cancella la condizione di hold, e il suono di delay decadrà normalmente.

#### ● **dM (delay input mute)**

Il footswitch controlla il muting on/off del segnale in ingresso al modulo delay.

#### *SUGGERIMENTO*

- Per informazioni sui parametri effetto che supportano la funzione Tap, ved. alle pagg. 27 – 33.
- Per usare la funzione Hold, deve essere seleizonato nel patch un tipo di effetto che supporti la funzione Hold. Per i dettagli, ved. a pag. 34.
- Quando il modulo delay è impostato su hold o mute, il puntino nel centro del display lampeggia.

#### *4.* **Selezionate il patch in modo play e azionate il footswitch.**

La funzione selezionata verrà attivata. Questa funzione si applica a tutti i patch.

## **Uso di G2.1u come interfaccia audio per computer**

Collegando la presa [USB] di G2.1u a un computer, G2.1u può servire da interfaccia audio con convertitori AD/DA ed effetti integrati. Le condizioni di ambiente per il funzionamento con

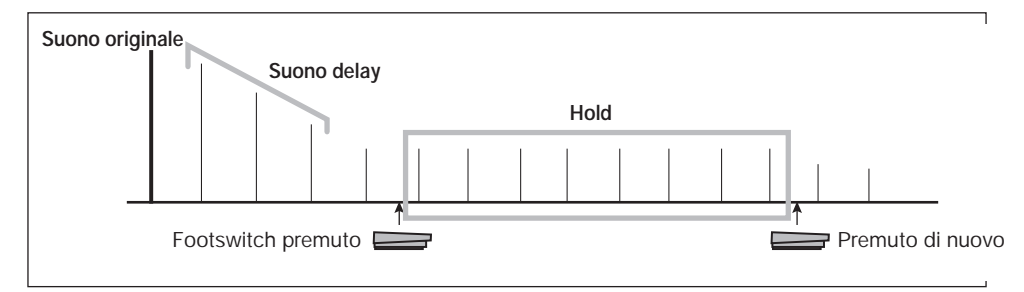

questo tipo di utilizzo sono le seguenti.

#### ■ Sistema operativo compatibile

- **• Windows XP**
- **• MacOS X (10.2 o successivo)**

#### ■ **Quantizzazione**

Quantizzazione a 16 bit

■ **Frequenza di campionamento** 

32 kHz / 44.1 kHz / 48 kHz

#### *SUGGERIMENTO*

Con ciascuno dei sistemi operativi sopra elencati, G2.1u funzionerà come interfaccia audio semplicemente collegando il cavo USB. Non c'è bisogno di installare alcun software driver speciale.

Per usare G2.1u come interfaccia audio per computer, collegate la presa [USB] di G2.1u a una porta USB del computer. G2.1u verrà riconosciuto come interfaccia audio.

#### *SUGGERIMENTO*

- Se lo switch [POWER] di G2.1u è regolato su OFF, l'alimentazione verrà fornita tramite la presa USB.
- Se lo switch [POWER] di G2.1u è regolato su ON, l'alimentazione verrà fornita dalle batterie di G2.1u o dall'adattatore AC. Occorre fare attenzione soprattutto quando l'alimentazione è a batterie, perché impostando su ON si può avere un rapido esaurimento delle batterie.

In questa condizione, il suono di una chitarra

collegata alla presa [INPUT] di G2.1u può essere processato con gli effetti di G2.1u e quindi registrato sulle tracce audio di un software DAW (Digital Audio Workstation) del computer.

Allo stesso tempo, la presa [OUTPUT] di G2.1u porta il suono in riproduzione dalle tracce audio dell'applicazione DAW, mixata col suono della chitarra processato dagli effetti di G2.1u.

Per i dettagli su registrazione e riproduzione, fate rif. alla documentazione del programma DAW.

#### *NOTA*

- Anche quando si usa G2.1u come interfaccia audio, il segnale dopo il trattamento dell'effetto è sempre disponibile direttamente alla presa [OUTPUT].
- Se l'applicazione DAW ha una funzione di echo back (il segnale in ingresso durante la registrazione viene fornito direttamente a un'uscita), questa può essere disattivata quando si usa G2.1u. Se la registrazione viene effettuata con questa funzione abilitata, il segnale in uscita suonerà come se processato da un effetto flanger.
- Usate un cavo USB di alta qualità e mantenete il collegamento quanto più corto possibile. Se l'alimentazione è fornita a G2.1u via cavo USB più lungo di 3 metri, potrebbe apparire l'indicazione di basso voltaggio.

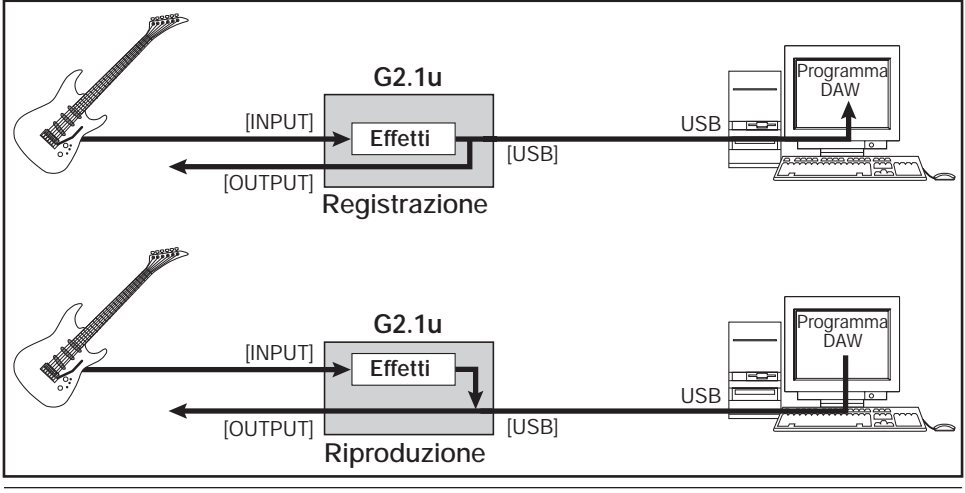

*ZOOM G2.1u 23*

# **Ripristino default di fabbrica**

In condizione default di fabbrica, i patch dell'area user (A0 – d9) contengono le stesse impostazioni dei patch dell'area preset (00 – 39). Anche dopo aver sostituito i patch user, il loro contenuto originale può essere ripristinato con una sola operazione (funzione "All Initialize").

#### *1.* **Accendete G2.1u tenendo premuto il tasto [STORE].**

Sul display appare l'indicazione "AL".

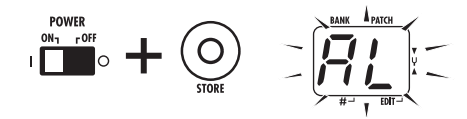

#### *2.* **Per eseguire la funzione All Initialize, premete di nuovo il tasto [STORE].**

Tutte le impostazioni dei patch tornano alla condizione default di fabbrica, e l'unità entra in modo play. Per annullare All Initialize, premete il tasto RHYTHM  $[\blacktriangleright/\blacksquare]$  invece di [STORE].

#### *NOTA*

Quando effettuate All Initialize, qualunque nuovo patch memorizzato nell'area user verrà cancellato (sovrascritto). Eseguite l'operazione con cautela per evitare di perdere patch che vorreste invece tenere.

# **Agganciare effetti (Link)**

I patch di G2.1u consistono di nove moduli effetto agganciati in serie, come si vede nell'illustrazione sotto. Potete usare tutti i moduli effetto insieme o usare selettivamente certi moduli impostandoli on/off.

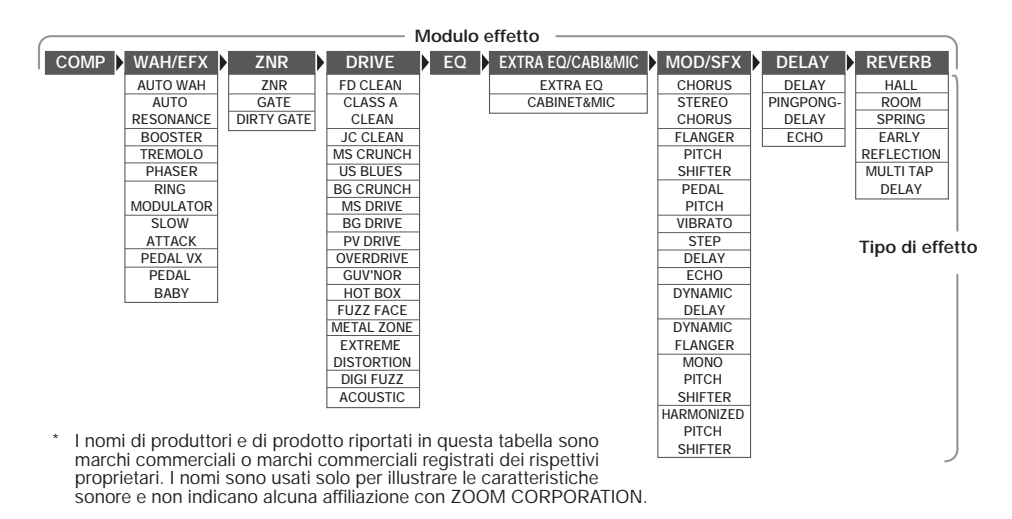

Per alcuni moduli effetto, potete selezionare un tipo di effetto tra parecchie scelte possibili. Per esempio, il modulo MOD/SFX comprende CHORUS, FLANGER e altri tipi di effetto. Il modulo REVERB comprende HALL, ROOM e altri tipi di effetto tra cui potete sceglierne uno.

## **Commutare tra suono live e suono direct recording**

Nella illustrazione sopra riportata, il modulo DRIVE è mostrato con i suoi 17 tipi di effetto. Ma ciascun tipo di effetto ha due algoritmi (uno per live performance e uno per direct recording) per ognuno dei suoi 17 tipi di effetto, così che di fatto ci sono 34 tipi di effetto utilizzabili.

I due algoritmi vengono attivati secondo il tipo di effetto selezionato per il modulo EXTRA EQ/ CABI & MIC, nel modo seguente.

#### ● **E' selezionato EXTRA EQ**

L'algoritmo per live performance è selezionato nel modulo DRIVE. E' consigliato quando si usa G2.1u per suonare in un ampli per chitarra.

#### ● **E' selezionato CABINET & MIC**

L'algoritmo per direct recording è selezionato nel modulo DRIVE. E' consigliato quando G2.1u è direttamente collegato a un registratore, a un sistema hi-fi o altro apparecchio audio.

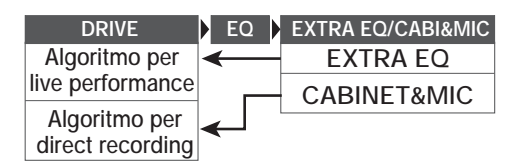

# **Tipi di effetti e parametri**

## **Come leggere la tabella dei parametri**

#### **Parametri effetto 1 – 3**

Questi sono parametri regolabili con le manopole parametro 1 – 3 quando il tipo di effetto è selezionato. Viene mostrato il range di regolazione per ciascun parametro. I valori di regolazione a 3 cifre vengono indicati con un punto fra i due numeri.

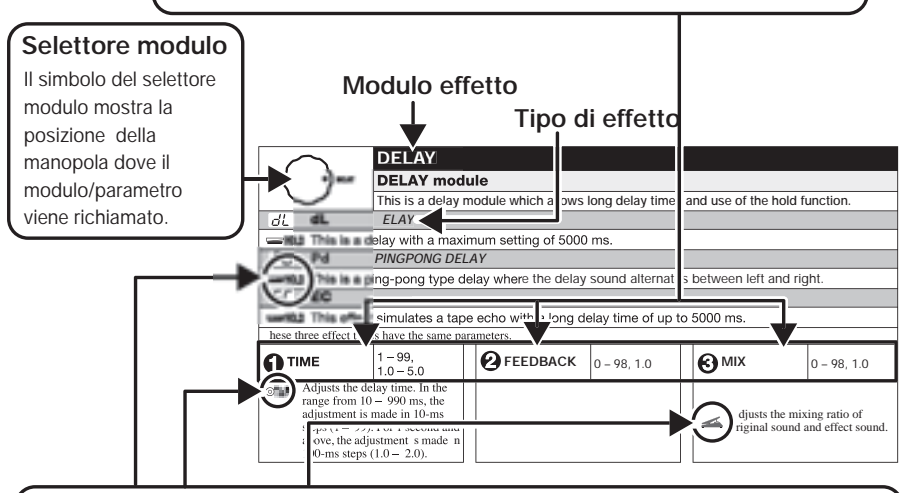

#### **Pedale di espressione**

L'icona di un pedale ( ) nell'elenco indica un parametro che può essere controllato col pedale di espressione (FP01/FP02).

Specificate il rispettivo modulo come destinatario della modulazione per il pedale di espressione (→ p. 20), quindi selezionate il rispettivo tipo di effetto del modulo. Il parametro può quindi essere controllato in tempo reale con un pedale di espressione collegato.

#### **Tap**

L'icona del tasto [TAP] (ⓒ**] AP**) nell'elenco indica un parametro che può essere regolato premendo il tasto [TAP]. In modo edit, quando il rispettivo modulo/tipo di effetto è selezionato, premendo ripetutamente il tasto [TAP] si imposterà il parametro a seconda dell'intervallo di pressione del tasto (ciclo di modulazione, tempo di delay, ecc.).

In modo play, se il modulo DELAY è ON per il patch attualmente selezionato, premendo ripetutamente il tasto [TAP] il parametro cambierà temporaneamente.

#### **Hold**

L'icona di un footswitch (WED) nell'elenco indica un tipo di effetto per il quale può essere L attivata la funzione hold on e off tramite il footswitch (FS01).

Impostate la funzione su "dH" (delay hold) (→ p. 22) per il rispettivo patch. Quando questo patch è quindi selezionato in modo play, la funzione Hold può essere commutata on e off premendo il footswitch.

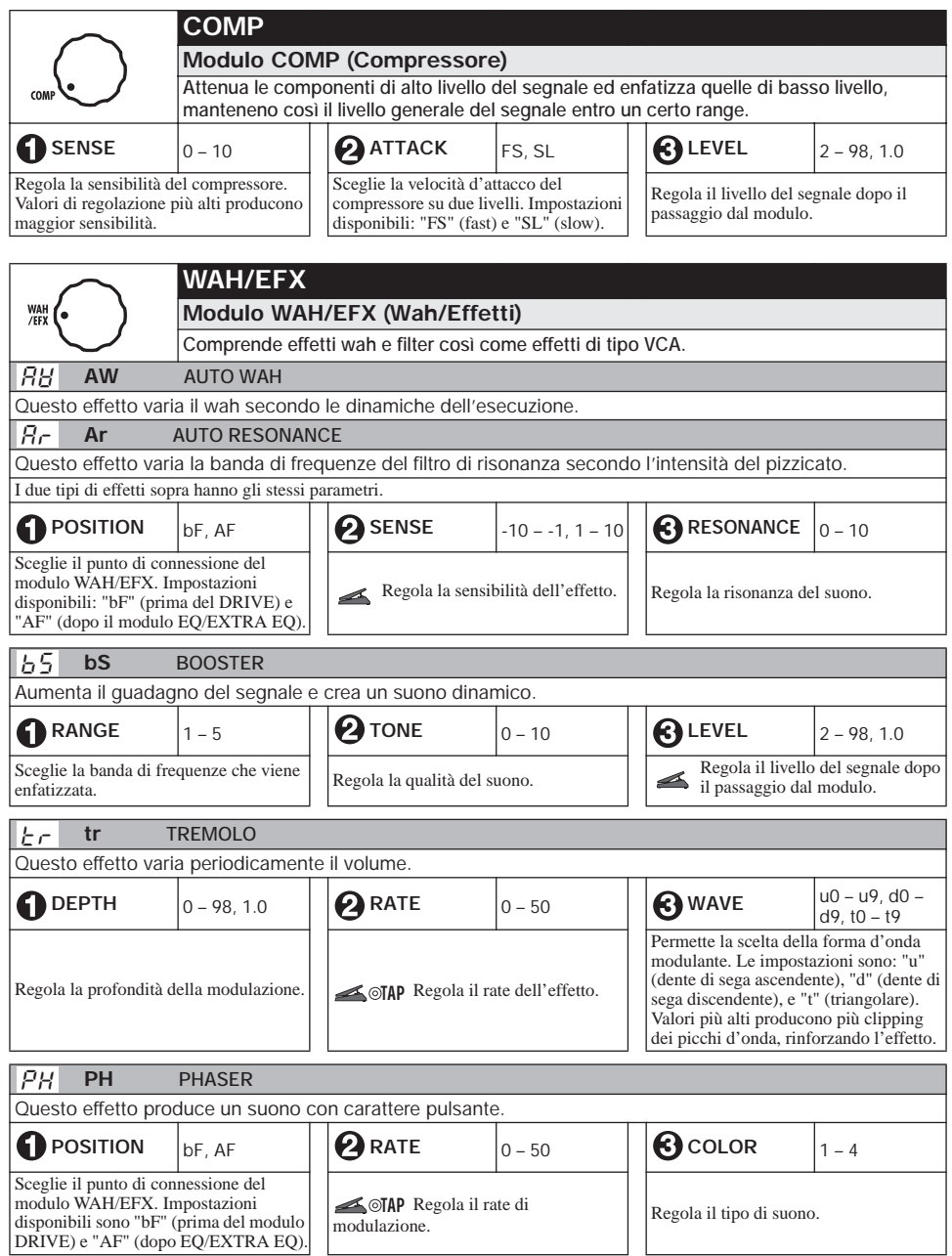

#### **Tipi di effetti e parametri**

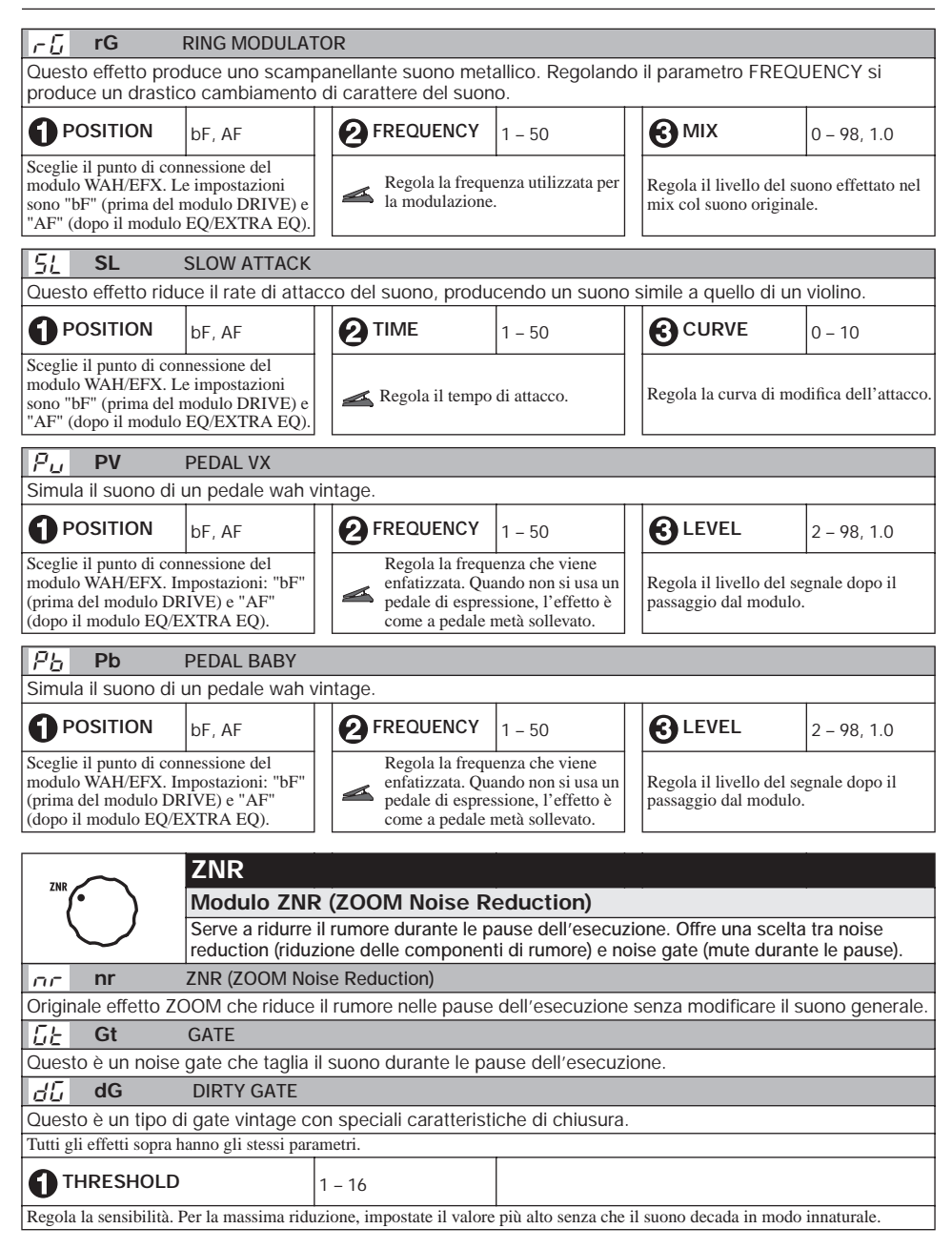

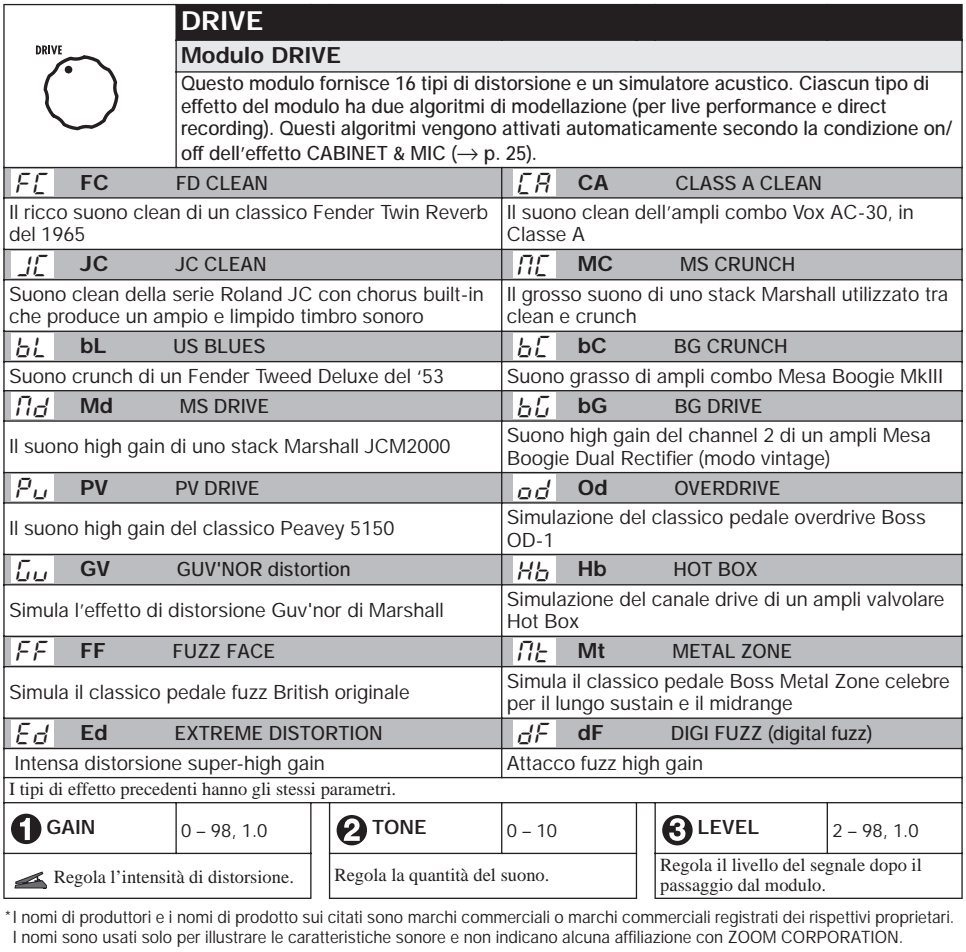

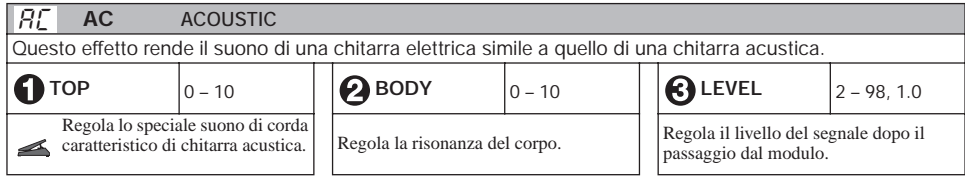

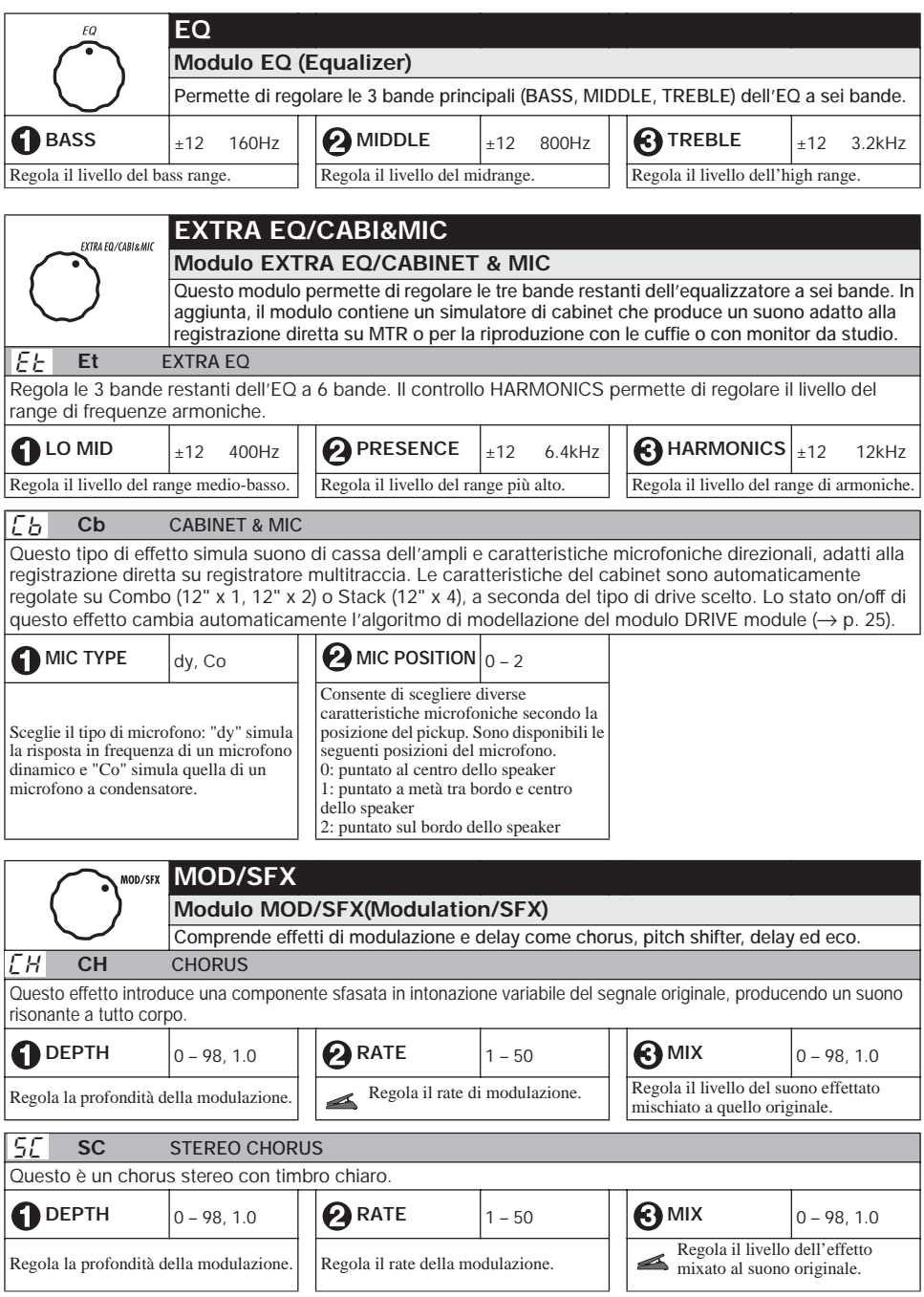

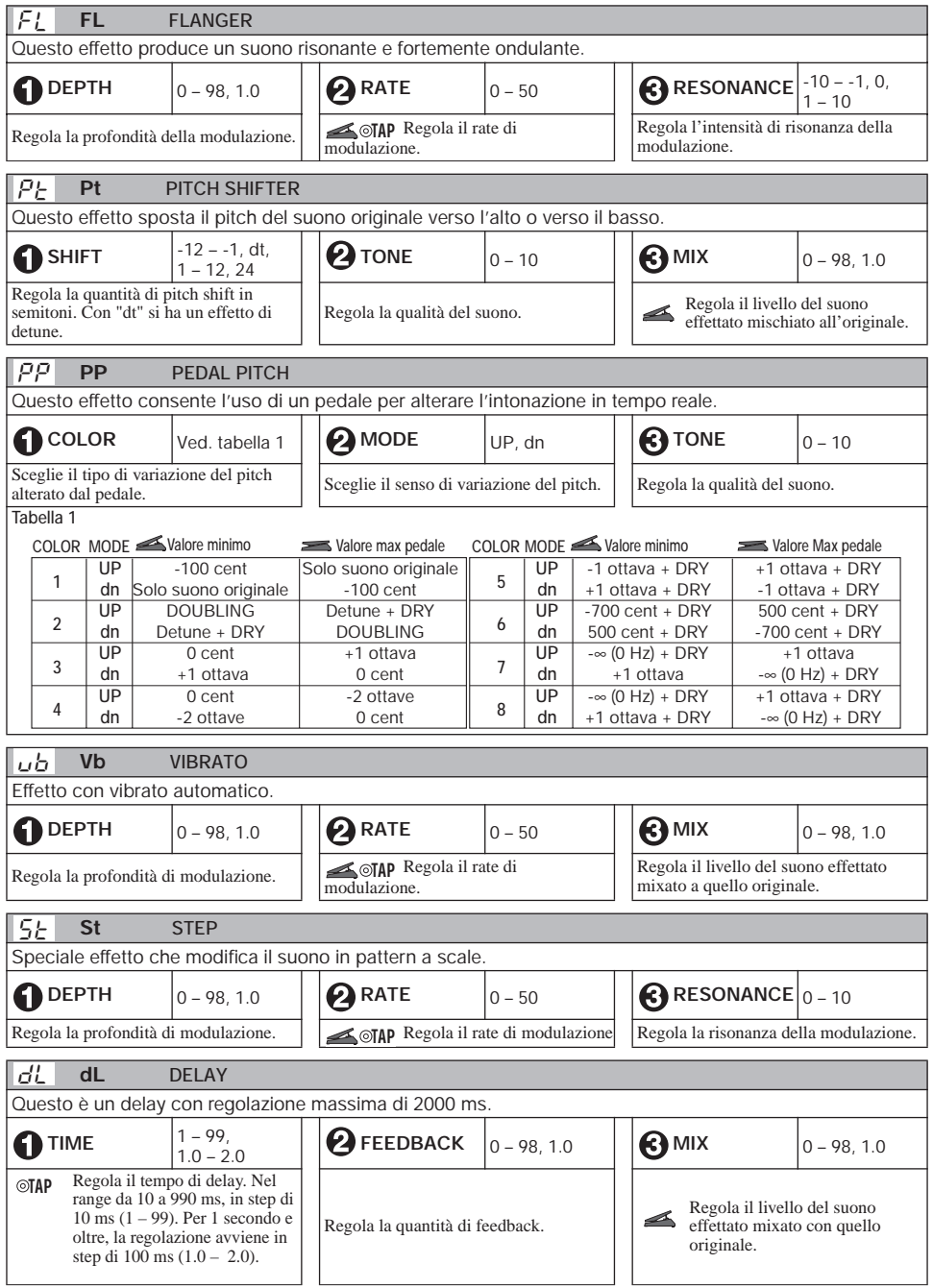

#### **Tipi di effetti e parametri**

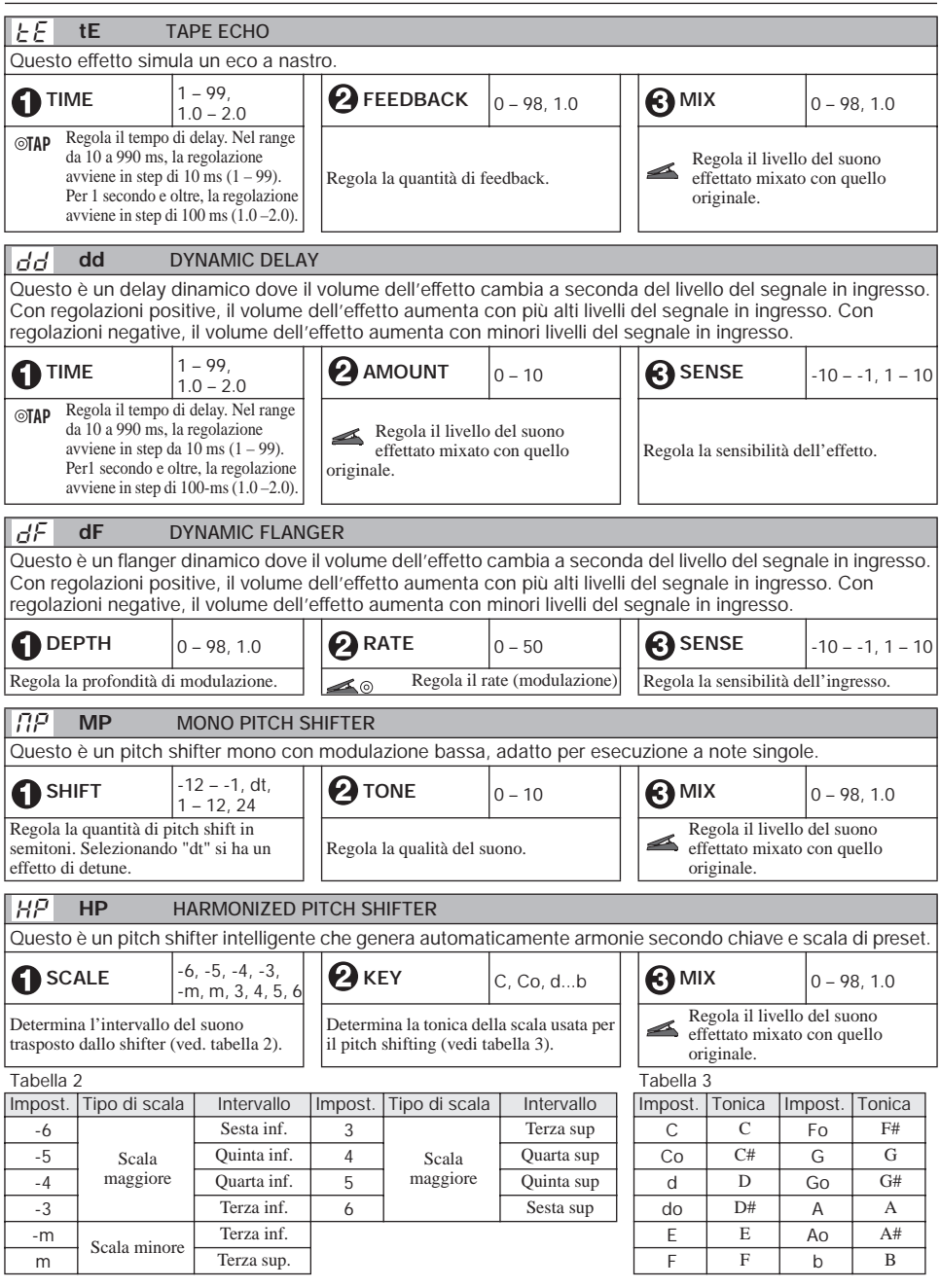

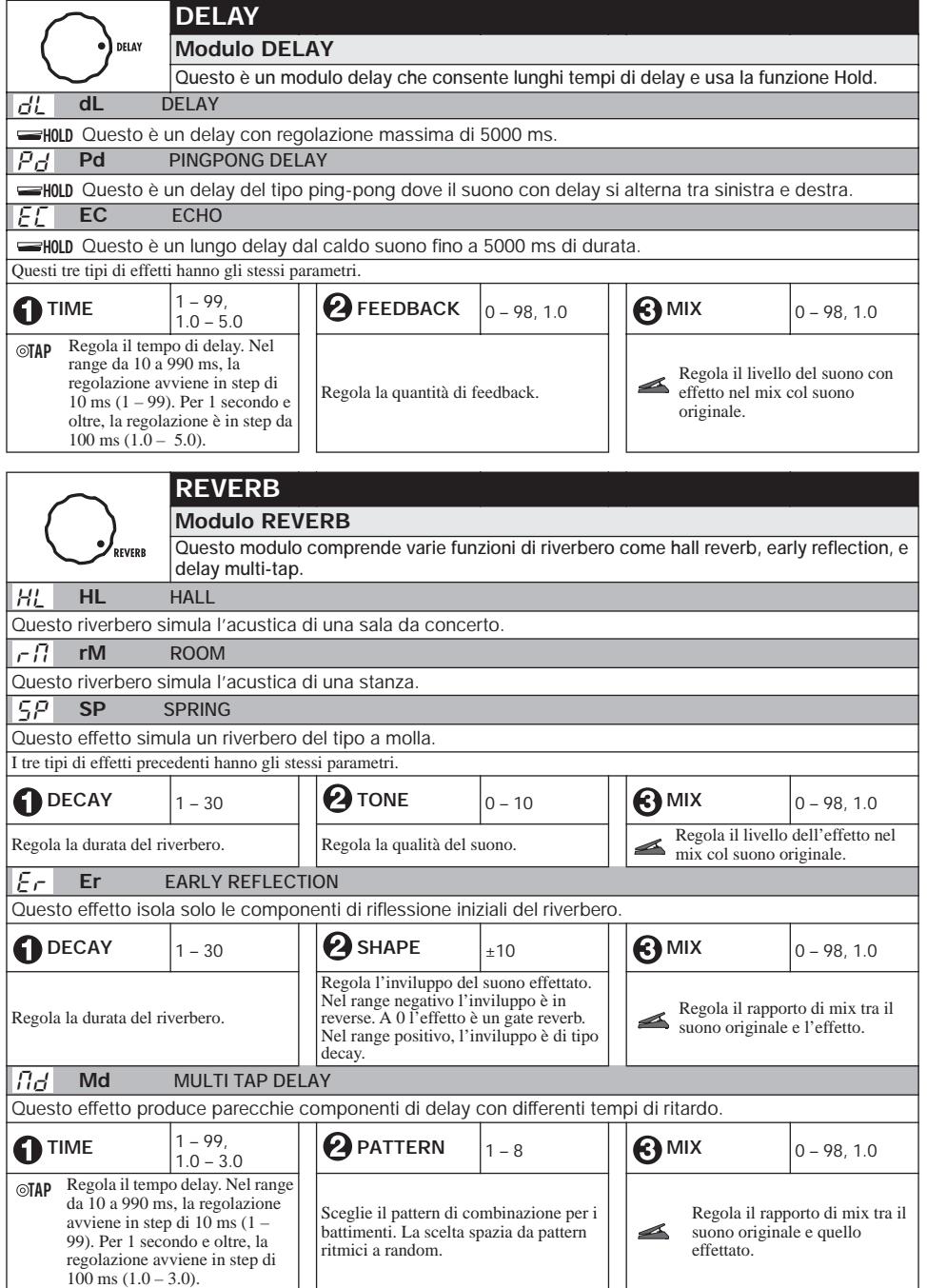

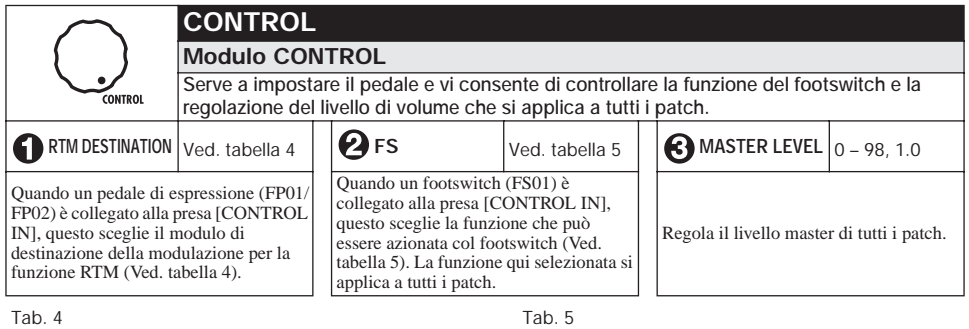

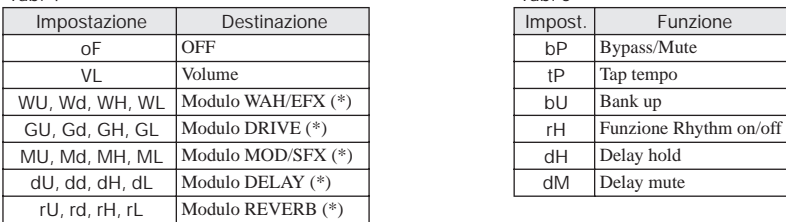

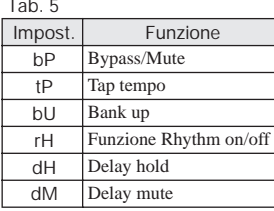

**Il funzionamento dei moduli indicati con (\*) cambia come segue, secondo la lettera sulla destra.** 

#### **UP**  U

Il parametro è al minimo quando il pedale è tutto alzato e al massimo quando il pedale è tutto abbassato.

#### **DOWN**  D

Il parametro è al massimo quando il pedale è tutto alzato e al minimo quando il pedale è tutto abbassato.

#### **HIGH**  H

Qundo il pedale è tutto alzato, il parametro si trova sul valore impostato nel patch. Quando il pedale è tutto abbassato, il parametro è al massimo.

## **LOW**  L

Quando il pedale è tutto alzato, il parametro è al minimo. Quando il pedale è tutto abbassato, il parametro è sul valore impostato nel patch.

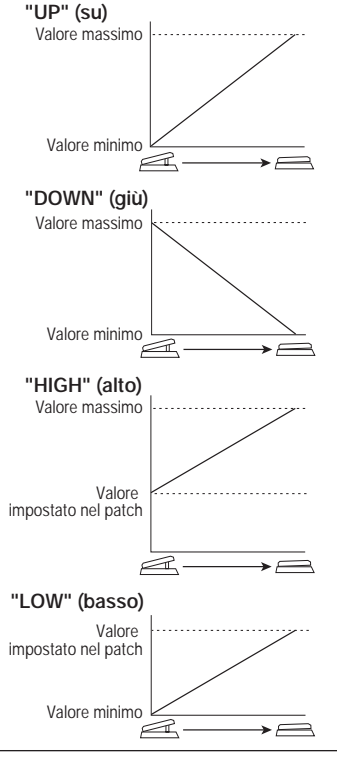

# **Specifiche**

Area preset: 10 patch x 4 banchi

24 bit, 64 times oversampling

**Tipi di effetto** 54 **Moduli effetto** Max. 9 moduli simultanei **Patch** Area user 10 patch x 4 banchi

**Frequenza di campionamento** 96 kHz<br>Convertitore A/D 24 bit 6 **Convertitore D/A** 24 bit, 128 times oversampling **Trattamento del segnale** 32 bit **Risposta in frequenza** 20 Hz – 40 kHz +1 dB -3 dB (con carico da 10 kilohm) **Display** LED a 2 cifre, 7 segmenti

LED Parametro, LED assegnazione pedale **Input** Presa phono standard mono Livello d'ingresso  $-20$  dBm Impedenza in ingresso 1 megohm **Output** Presa phono standard stereo (doppia come presa linea e cuffie) Massimo livello d'uscita Linea: +5 dBm (carico impedenza in uscita 10 kilohm o più) Cuffie:  $20 \text{ mW} + 20 \text{ mW}$  (in carico da 32 ohm) **Ingresso di controllo** Per FP02/FS01 **Interfaccia USB**  Interfaccia PC: 16 bit (configurazione stereo per registrazione/riproduzione) Freq. campionamento: 44.1 kHz, 48 kHz **Specifiche alimentazione** Adattatore AC DC 9 V, 300 mA (spina con negativo al centro) (ZOOM AD-0006) Batterie Cuattro batterie IEC R6 (size AA). Approx. 7.5 ore di funzionamento continuo (batterie alcaline) **Dimensioni** 165 mm (D) x 255 mm (W) x 79mm (H) Peso 1100 g (senza batterie) **Opzioni** Pedale di espressione FP02/ Footswitch FS01

**• 0 dBm = 0.775 Vrms** 

**• Progetto e specifiche soggetti a modifiche senza obbligo di preavviso.**

# **Soluzione dei problemi**

#### ● **Nessuna alimentazione** Fate rif. ad "Accensione" a pag. 8.

● **L'effetto riverbero non funziona** 

Quando sta suonando un pattern ritmico, il riverbero non è disponibile. Fermate prima il pattern ritmico  $(\rightarrow p. 12)$ .

● **Alto livello di rumore** 

State usando l'adattatore ZOOM AC? Assicuratevi di usare solo l'adattatore DC a 9 V, 300 mA con spina "center minus", negativo al centro (ZOOM AD-0006).

#### ● **Le batterie hanno vita breve**

State usando batterie al manganese? E' consigliato l'uso di batterie alcaline.

## **Pattern Preset di G2.1u**

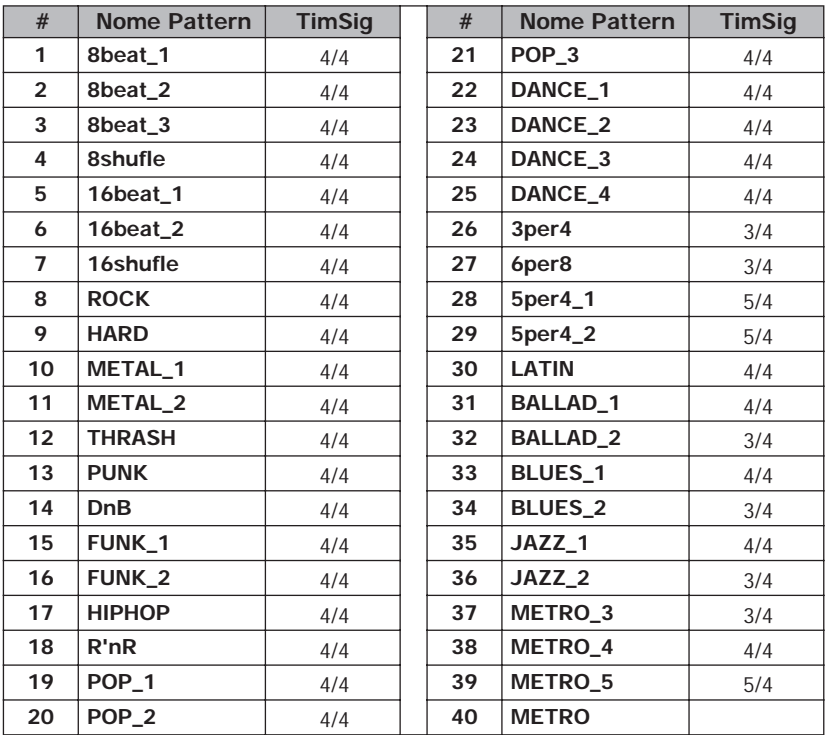

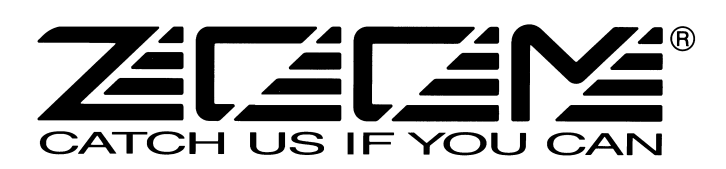

**ZOOM CORPORATION** ITOHPIA Iwamotocho 2chome Bldg. 2F, 2-11-2, Iwamoto-cho, Chiyoda-ku, Tokyo 101-0032, Japan Web Site: http://www.zoom.co.jp

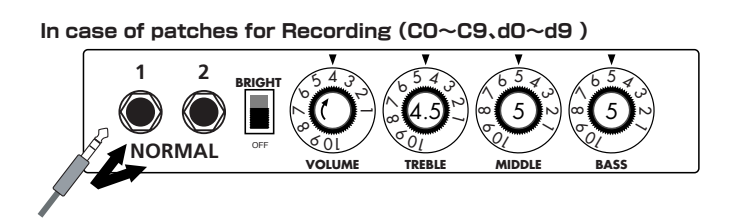

**In case of patches for Recording(C0~C9、d0~d9 )** 5 0 10 5 0 10 5 0 10 5 0 10 **HIGH BRI VOLUME TREBLE CHANNEL-1 MIDDLE BASS LOW**  $\mathbb{E}[(\mathbb{C} \mathbb{C})||(\mathbb{C} \circ \mathbb{C})||(\mathbb{C} \circ \mathbb{C})||(\mathbb{C} \circ \mathbb{C})]$ 

# Early Reflection

With this effect, you can utilize up to eight independent delay lines whose delay times can be set separately to make rhythmical patterns. We also provided eight practical settings ranging from the constant rhythmic pattern to the random one. Try pattern 2 for example: the played notes are fed back like rhythmical patterns that will inspire you to come up with various phrases one after another. You could apply this effect to your solo performances as something different from the sound-on-sound effect. This effect is programmed as a stereo ping-pong delay and thus we strongly recommend you to try it using headphones. The delay time can be set to 3 sec. maximum.

Early Reflection is the component of the reverb sound that reaches to the listener first after the original sound has bounced off the wall. The reverb sound consists of this early reflection and the late reflection, and the former characterizes the size of the room. The early reflection effect extracted from the whole reverb sound has been quite popular among the rack-mounted signal processors but we have arranged this effect on the G series especially for the guitar. To get the most popular type of this effect, you can set the "SHAPE" parameter to the plus value (decaying effect) and adjust the "DECAY" parameter to decide the size of the simulated room. If you would like a wild effect, set the "SHAPE" parameter to the extreme minus value and you will get the special effect that sounds like the tape machine played in reverse. EXTRA EQ This is the so-called ducking effect: the mix balance of the dry signal and the effect signal of a delay or a flanger is controlled by the envelope of the original signal of the guitar. In the Dynamic Delay section, you can set the "SENSE" parameter to the minus value to get the ducking delay effect: the feedback component in the delayed signal is not put out while there is an input signal and the feedback component arises as soon as the input signal is muted. This effect is very handy when, for example, you play fast phrases on the guitar and the feedback component gets in the way. On the other hand, you can set the "SENSE" parameter to the plus value and you will have the feedback component while you are playing the guitar and you can cut off the feedback as soon as you mute the guitar, which should be very handy in the break of a song where you want to mute all of the sound.

## Dynamic Delay/Dynamic Flanger

In addition to the frequency ranges of 160Hz, 800Hz and 3.2kHz (LOW, MID and TREBLE respectively,) controlled by the normal EQ module, you can boost or cut the ranges of 400Hz, 6.4kHz and 12kHz using the LOW MID, PRESENCE and HARMONICS controls respectively in the EXTRA EQ module. These frequency ranges are rarely controllable with other effect devices made for guitars. With "PRESENCE" you can adjust the high frequency range that affects the projection of the sound and with "HARMONICS" you can tweak the overtone contained in the clipped sound. The overdriven sound of tube amplifiers is rich in overtone and this EXTRA EQ module is indispensable for the simulation of this aspect of the sound. The same thing goes with the "Dynamic Flanger": you can set the "SENSE" parameter to the minus value and you will get no flanging effect while the input signal is high and you will get flanging effect when you lower the signal level of the input. You can get a unique effect like a long note that is completely dry at the beginning and then the flanging effect is gradually added as the signal level of the note decreases. On the other hand, you can have the flanging effect only when you play loud if you set the "SENSE" parameter to the plus value. This effect works great when you want to embellish the accents in your arpeggios and riffs or to add a hidden flavor to your lead guitar sound.

# **Solutti Tap Delay**

# **Introduction for newly developed effects**

## Fender TWIN Reverb

## Marshall JCM-2000

## Roland JC-120

# **Setting recommendation on popular guitar amps**

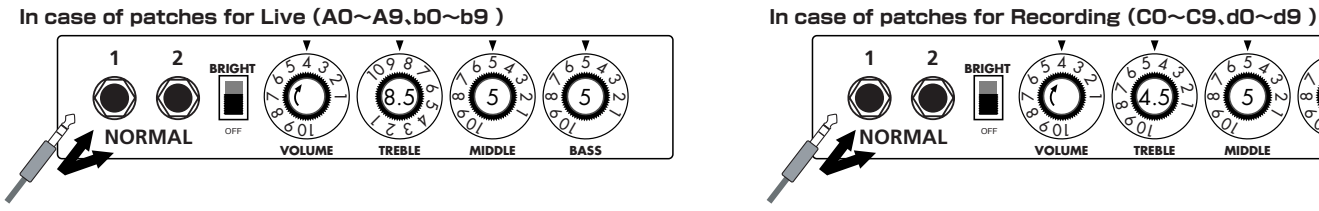

When you use guitar amp for recording patches, not only intended modeling sound will not existing, but also you hear harsh-sounding sometimes. Please adjust guitar amp setting as above reference.

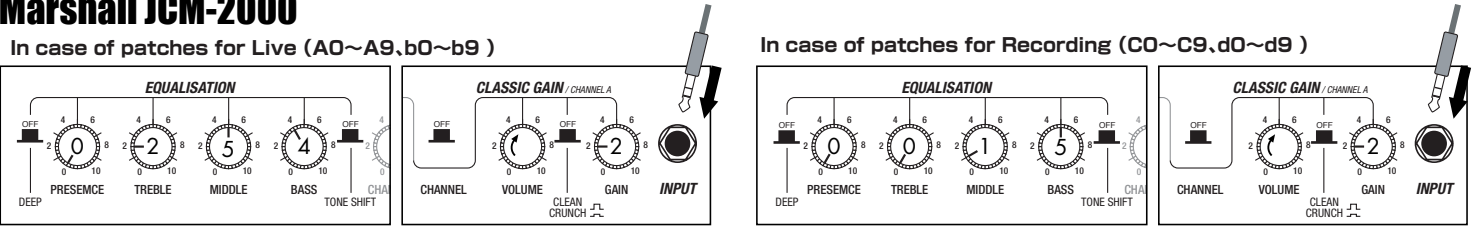

**In case of patches for Live(A0~A9、b0~b9 )**

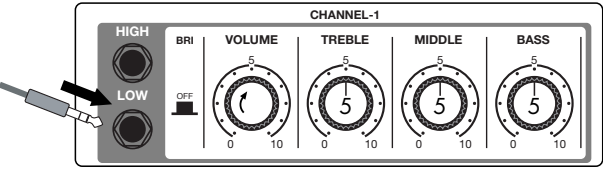

Such as product names and company names are all (registered) brand names or trade marks of each respective holders, and Zoom Corporation is not associated or affiliated with them. All product names, explanation and images are used for only purpose of identifying the specific products that were referenced during product development.

## **G2.1u Patch List** When you connect your guitar directly to a recorder.<br>G2.1u Patch<sup>es "for Recording"</sup> when you connect your guitar directly to a recorder.

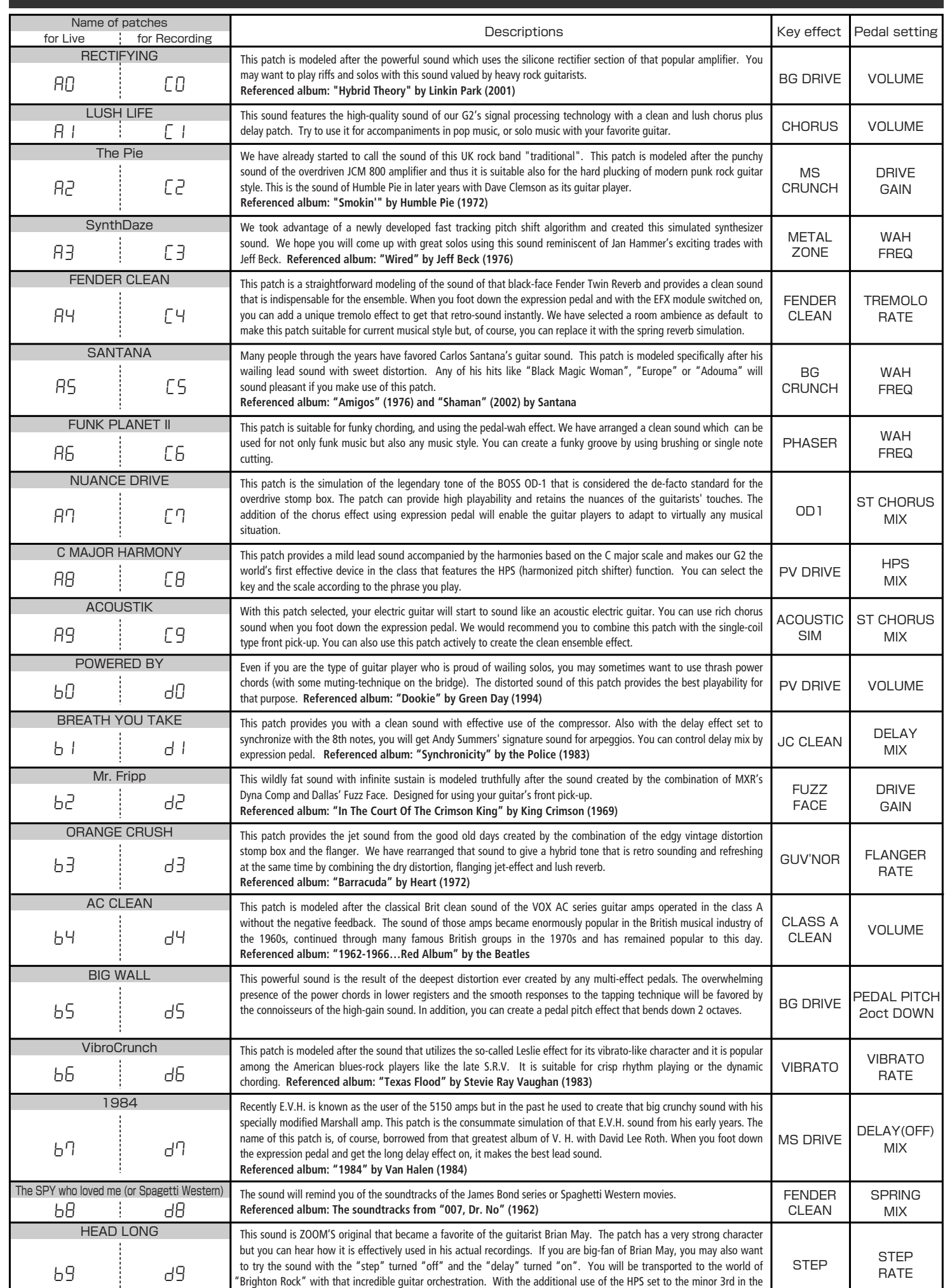

key of E, you will be able to perfect the simulation!! **Referenced album: "Innuendo" by Queen (1991)**

Note 1 : The default patches stored in the pre-set area from the bank No. 0 to No. 3 are the same as those stored in the banks from A to d. Note 2 : We recommend you to adjust the parameter for the noise reduction according to your guitars and amps.

The long history of the VOX company harks back to the foundation of "Jennings Musical Instruments" (JMI) in 1958. Originally, this company made amplifiers with 10-15w output power but the musical trend required more powerful amplification, which resulted in the birth of the revered "AC30" guitar amp. The very original AC30 had two Celestion 12" loudspeakers using alnico magnets, EF86 pre-tubes, EL84 power-tubes and a GZ34 rectifier tube. The Shadows and the Beatles used this model and their influence helped this amp become popular among many guitarists. Later, as the musical trend required amplifiers with even more gain, the company developed an add-on device called "Top Boost Unit". The "AC30-6TB", which this program in our G series is modeled after, is the later version of the AC30 with an integrated "Top Boost Unit". After the JMI had sold the VOX brand, the sales of the amplifier regrettably began to decline. However, the KORG Inc. acquired the VOX name recently and rejuvenated the brand by starting to manufacture truthful reissue models. In this G series, the program is modeled after the sound using the Hi input of the normal channel that will give you that clean guitar sound of the Beatles and the Shadows, which are the best examples of the distortion-free sound of the class-A operated amplifiers.

Simply put, the Roland "JC-120" is the most familiar guitar amplifier among both professionals and amateurs. Released in 1975 from Roland, this amp became known as "portable", "loud" and "almost trouble-free" (which are the very characteristics Japanese products are known for!). You are pretty sure to find one in any live houses or studios all over the world. The key to that sound of "JC-120" is its unique chorus effect: the slightly delayed vibrato sound comes from one of two 12" loudspeakers and the dry sound from another and both sounds are combined in the air, which creates that distinctive spacey mood. This effect became very popular which is why Roland decided to release the chorus circuit independently as the "CE-1" pedal. Incidentally, the chorus effect on the G series is modeled after its follower "CE-2". Another unique feature of JC-120 is its "Bright" switch. This function is not included in this modeling program but you can approximate the effect of this switch by tweaking the "Harmonics" parameter in the "Extra EQ" section.

#### **O PEAVEY 5150 STACK EFFECT TYPE : JC CREAN EFFECT TYPE : PV DRIVE EFFECT TYPE : METAL ZONE**  $(\text{F}_\cup)$  JC  $\blacksquare$  **Production**  $(\text{F}_\cup)$  **Pv**  $\blacksquare$  **Dood** misk **explosively.** Mt

#### Fender Tweed Deluxe '53 **EFFECTABLE <b>SECRUTS CRUNCH ICLUS IN EFFECT OF SECRET <b>CRU**NCH **EFFECT CRUNCH CRUNCH CRUNCH CRUNCH CRUNCH CRUNCH**  $\phi(\omega)$  bC  $\parallel$   $\bullet$  roman rivole both  $\phi(\omega)$  or  $\phi(\omega)$  bL  $\parallel$   $\bullet$  marginan fomovor  $\phi(\omega)$  MC  $\parallel$   $\bullet$  marginan var nor  $\phi(\omega)$  GV

"JCM2000" is based on the reputed "Plexi" amp (aka Old Marshall) whose rich overtones and powerful sound were legendary. It has very flexible sound and can produce the traditional Marshall sound, modern heavy metal sound or sounds suitable for any musical genre. It has the modern Marshall's standard circuit with four ECC83 pre-tubes and four EL34 power-tubes. It is an all-tube amplifier that can produce clean or heavily distorted sound and you can use it in all kinds of music. The sound is rather grainy but the response is fast and the guitar sound cuts through very well. "JCM2000" series has two different models: the TSL and the DSL. The program on the G series is modeled after the simply designed "DSL-100". As with the modeling of the "JCM800", we combined the head with a "1960A" cabinet and used the Lead channel that has more distortion.

In the later half of 1965, a reverb unit was added to the "Twin" amp, which was the birth of the "Twin Reverb" model. In 1965, Fender company was sold to CBS because of Leo Fender's health problem. The program on this G series is modeled after the pre-CBS "Twin Reverb" from 1965 aka "Black Panel". This amp has four 7025 (12AX7), a 12AX7 and two 12AT7 pre-tubes, four 6L6GC power-tubes and silicon diodes for the rectifier circuit. The diode rectifier is believed to give a tighter sound to the amplifier than the tube rectifier does, which should be the key to the characteristic glittering sound of this "Twin Reverb". This guitar amplifier has two 12" loudspeakers by Jensen and pus out 80w power. On the program in this G series, you can have the sound with the "Bright" switch on by tweaking the "Harmonics" parameter in the "EXTRA EQ" section. When you turn the reverb effect on, you will get that "Twin Reverb" sound you have been longing for.

The very first Fender amplifier was developed by Leo Fender and his trusty partner, the engineer Doc Kaufman in 1945-46. Actually, the earliest models were not made under the "Fender" brand but the "K&F Manufacturing Corporation" named after the Initials of the two. The first amplifier using the "Fender" brand was the "Model 26" in 1947. In 1949, the entry models called "Champion 400/600" series followed. The so-called "Tweed Amps" covered literally with tweeds all over were developed during the 1950s and the 1960s. In these years, the company put out various tweed models like the "Bassman" or the "Bandmaster". The program of this G series is modeled after, among others, the most representative "Tweed Deluxe" aka the "Wide Panel" from 1953. This amplifier has a 12AY7 and a 2AX7 pre-tubes, two 6V6GT power-tubes, a 5Y3GT rectifier tube and a 12" Jensen loudspeaker and its output power is 10w. Recently the original amplifier is priced

quite highly and is very difficult to find in good condition. This amp has two inputs but one is the input for a microphone. It has just one tone knob for treble control. Therefore, it is advisable to use this program on the G series with a flat tone setting except for the treble parameter so that you can enjoy the characteristic sound in the lower registers and the unique sound in the higher registers of the original Fender amp.

## **EFFECTABLE TWIN Reverb '65**<br> **EFFECTION EXECTION COLOR**

The "OD-1" released by BOSS in 1977 was originally developed for the simulation of the natural overdrive sound of tube amplifiers, but this stomp box turned out to be popular as the booster unit to connect to the input of the real tube amplifier to get tighter and more punchy sound with the increased gain. The "OD-1" employs the asymmetrical "clipper" section in its circuit design that uses three diodes to create the overdrive sound that is mild and rich in nuances. The pedal had been in production from 1977 to 1985, but now it is unexpectedly difficult to even find a used one. And if you could locate one, it would be astonishingly expensive. There have been many stomp boxes known as overdrive units. The most famous one is probably the "Tube Screamer" but we chose this very original overdrive pedal "OD-1". If you are lucky enough to use the real "OD-1", we invite you to try blind test to turn off all of the effect module except the "OD-1" on the G series and compare the sound of the modeling and that of the real one. We think that you will not hear any difference  $\mathcal{L}(\mathcal{F}_\mathcal{L})$ **bG**  $\blacksquare$  **below the summary of**  $\mathcal{L}(\mathcal{F}_\mathcal{L})$  **FC**  $\blacksquare$  **<b>below that i** 

the signature models for Eddie Van Halen. Unfortunately, he doesn't use it anymore because of the expiration of the endorsement contract. The program on this G series is modeled after the first version of the "5150". This amplifier has two (Rhythm and Lead) channels and puts out 120w power using five 12AX7 pre-tubes and four 6L6GC powertubes. The rectifier circuit employs silicon diodes. The uniqueness of the sound of this amplifier is characterized by its sharp attack, deep and smooth tone, fine distortion and fat and clinging low registers. The program is modeled after the combination of the Lead channel of the 5150 head and a "5150SL", a four-12" cabinet. Just crank up the gain and

play one of Van Halen's hit "Top Of The World"!

The initial sales talk for this serious distortion pedal "Guv'nor" bearing the Marshall brand was that you could get the distortion sound of the Marshall amps with this small stomp box. Depending on which guitar amps you combine, you can actually get the Marshall amps distortion. There are two different versions of the Guv'nor: the Britain-made ones from 1988 and the Korean-made ones from 1998. The program on this G series is modeled after the original version from 1988. The Guv'nor's characteristic feature is the frequency point you can tweak using the "TREBLE" control. Even if you lower this parameter value, the sound will get fat instead of getting dullish. As you raise the value, the sound will get sweeter and clearer.

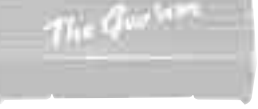

## **O MATCHLESS HOT BOX**

## Marshall Guv'nor

The "HOT BOX" was released as a pedal preamp bearing the MATCHLESS brand. It uses two 12AX7A tubes for the truthful reproduction of the sound of the "MATCHLESS" guitar amplifiers. It has the compressed sound and the quick response, which are distinctive characteristics of tube amps. Its sound is fat and cuts through very well, too. Even if you crank up the gain to get a distorted sound, you will retain the nuances of the original guitar sound. Although it is categorized as preamp, the ideal way to get the best possible sound is to connect it, like usual stomp boxes, to the input of your guitar amp. Its design is also attractive: the case is polished like a mirror and the "MATCHLESS" logo lights up when you turn it on. This "Hot Box" is literally a magic box: you can get the signature sound of the "MATCHLESS" amps regardless of the guitar amplifier you connect it to.

## **O ZOOM Extreme Distortion**

The "Rectifier" model has the improved simul-power circuitry (see the "Mark III" section) and the increased gain in the preamp section. This amp puts out 100w power and has five 12AX7 tubes for the pre-amp and four 6L6GC tubes for the power-amp. As opposed to the "Mark" series, the Rectifier has its tone control circuit after the volume circuit for better effect on the sound. Since this amp had been introduced, the brand image of MESA/BOOGIE has changed from being the premiere amp manufacturer for fusion music to that for heavy metal music.

#### EFFECT TWE SURFACE **CLEAN COMARSHALL JCM2000 EFFECT TWE SURFACE CLASS ARE CLASS ACCESS ARE CLASS ARE CLASS ARE CLASS ARE CLASS ARE CLASS ARE CLASS ARE CLASS ARE CLASS ARE CLASS ARE CLASS ARE CLASS ARE CLASS ARE CLASS O Dallas-Arbiter FUZZ FACE** CA **CA** MD **Md** FF **FF** DF **dF**

The most prominent feature of this amp is its rectifier circuitry after which it was named. The "Dual Rectifier" employs, as its name suggests, two different rectifier circuits: one uses silicon diodes and another uses tubes. When the diodes are selected, the amp gives you tight and highly powerful sound. When the tube rectifier circuit is selected, you will get a warmer sound. This program is modeled after the combination of a four-12" BOOGIE cabinet and the Dual Rectifier head using the vintage channel and the silicon-diode rectifier circuit.

> "FUZZ FACE" was originally released from the Dallas-Arbiter company in 1966 encased in a uniquely designed housing that literally looked like a face. It is also famous as legendary guitarist Jimi Hendrix's favorite gear. He combined this "FUZZ FACE" with his Marshall amps because it was hard to get distorted sound from them at that time, and created avantgarde tones. The heavy and fat low end and the fuzz sound with long sustain are the characteristics of this effective device. The earliest model used two PNP germanium transistors and was very different in sound from the later models using silicon transistors. The theory of creating distorted sound is simple. Have you tried to connect the guitar to a microphone input on your radio cassette recorder to emulate that sound? You cannot go too wrong if you think that the circuitry of this device is similar to that. The program on this G series is modeled after this earliest version most satisfactorily.

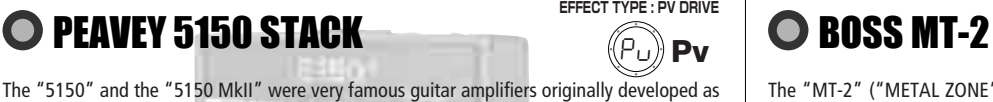

This distortion program is developed especially for the G series. We deliberately made use of the characteristics of digital devices and even emphasized the edge of the digital sound to get the distortion to the maximum. The "TM-01" (Tri Metal) was the pedal that had the deepest distortion sound among the stomp boxes from ZOOM but was discontinued. It had as much as three diode-clipping stages and had very high gain. The "Extreme Distortion" is programmed to get the gain even higher. It raises the signal level to the maximum at the input stage and gets the wild distortion sound at the clipping stage. In fact, you won't change the distortion rate even if you lower the volume on your guitar! Its distortion is that deep. Contrary to the usual distortion effects whose sound gets thinner as you raise the gain, this "Extreme Distortion" won't lose the fatness and tightness of the sound.

## **O ZOOM Digital Fuzz**

Forty years ago, my fellow guitar player used to crank up his amp trying to distort his guitar sound and make other guys of the band virtually deaf at the end of the rehearsal. When it was difficult to get the distorted sound out of the amplifiers like in those days, some guys made cuts in the cone loudspeakers to make the sound distorted, which was the origin of the sound of fuzz effects. The fuzz pedals were developed to reproduce that distortion-like sound. In other words, the trick of fuzz effect is to simulate the dirty distortion and that "broken" feel. This "Digital Fuzz" has the very effect described above. Its drastic distortion, relentless cut-offs and noises in the decay are the characteristics that one could simply describe as "broken". Its fat and tight sound can be seriously recommended for the fuzz maniacs to try. This is literally the Digital Dirty Fuzz that is only possible in the digital domain (are you brave enough to make cuts in your loudspeakers?).

Marshall has continued to produce great amplifiers for up-to-date musical trends in cooperation with the musicians. This brand started with its "JTM- 45 (stands for Jim&Terry Marshall)" in 1962 and now its products are indispensable items in the modern Rock scene. Marshall seems to have been experimenting with different circuit designs of amplifiers but 1981 was the most prolific year for the brand because it released many new models like the "1959" and "1987" with four inputs, "2203" and "2204" with master volumes. In 1983, Marshall added the "2210" and "2205" with two (Normal and Boost) channels as well as effect send/return connectors to its lineup. These models also carried the collective designation "JCM (stands for Jim&Charles Marshall) 800". They had three ECC83 pre-tubes and four EL34 power-tubes. The tone control circuit was placed after the pre-amp section and this design seems to have become the standard for the modern Marshall amplifiers. For the modeling on this G series, we selected the "2203" with a master volume and it is quite easy to get the distortion. By today's standards, the amplifier's distortion is rather moderate, but the sound is very fat, the low-end is quite tight and, above all, the sound cuts through very well. When higher gain is required, this amplifier is often combined with overdrive or booster pedals. For the modeling, we used the head with a "1960A" cabinet

O BOSS OD-1

## O Roland JAZZ CHORUS

that has four 12" loudspeakers and works very well with the "2203".

The "MT-2" ("METAL ZONE") has the strongest distortion. Its unique distortion sound has very fat mid to low range and it has a parametric EQ in addition to the Hi and Low EQs, which is the key to the scooped metal sound. This stomp box is reputed for its flexibility in sound because you can not only get that scooped metal sound by cutting the mid range and boosting the high and low range but also the overdrive sound by reducing the gain and boosting the mid range. This is one of the best-selling stomp boxes among many of the popular line-ups of BOSS products. Once connected, the Strat or the Les Paul will have the "MT-2" sound regardless of the types of guitar pickups. It was first introduced in 1991 and is still in the BOSS's catalog; a truly a long-seller!

# O VOX AC30/6TB

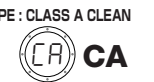

The origin of the MESA/BOOGIE amplifier was the modified Fender Princeton. Randall Smith, an amp tech in San Francisco, souped up those small guitar amps to put out 100w power and sold them. The first model was called "Mark I". Carlos Santana tried one and said, "Shit man, that little thing really Boogies! " -which gave the amplifier the brand name "BOOGIE."

The second model "Mark II" had lead and rhythm channels and a 4-band equalizer to give wider variety to the guitar tone. The special feature of this model was an accomplished simul- power circuitry (the operation could be switched between class A and class AB). The power amplifier section had six power tubes. When the class A operation is selected, two EL34 power tubes are activated and the amp puts out a really smooth sound. When the class AB operation is selected, these two EL34s and other four 6L6GC power tubes are all activated and the amplifier puts out its full potential power.

Until the model Mark II, MESA/BOOGIE amps were quite expensive, hand-made amplifiers, but the next model "Mark III" was more affordable. It has one 10" loudspeaker and 60w output power but retains all of the classic BOOGIE features; simul-power circuitry, the graphic EQ, and three (Rhythm1, Rhythm2 and Lead) separate channels. With this Zoom G series, you can select the modeling of the combo type of this "Mark III."

# **O MESA/BOOGIE Dual Rectifier**

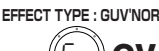

**EFFECT TYPE : HOT BOX**

**EFFECT TYPE : EXTREME DISTORTION**

**EFFECT TYPE : DIGI FUZZ**

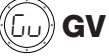

Ed **Ed**

Hb **Hb**

## **Modeling Description** … Reference for drive effect types and its original models.

# **O MESA/BOOGIE Mark III**

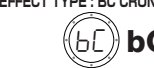

**cable.** 

exhausted.

*NOTE* 

may appear.

**This USB/Cubase LE Startup Guide explains how to install Cubase LE on a computer, how to make the G2.1u connection and settings, and how to record your guitar play. Cubase LE Installation** 

**Batteries**

SS

**or** 

# **USB/Cubase LE Startup Guide USB/Cubase LE Startup Guide**

If another device is selected, use the pull-down menu to change the selection to "USB Audio CODEC".

Source:

Format:  $44100.0$ Hz  $\bullet$   $(2ch-16bit \rightarrow )$ 

When the setting has been made, close Audio MIDI Setup.

#### **Start Cubase LE.**

Input is not supporte

#### *HINT*

The Cubase LE program is installed in the "Applications" folder.

**When Cubase LE has started up, access the "Devices" menu, select "Device Setup...", and click "VST Multitrack" in the list of devices.** 

Check whether "USB Audio CODEC(2)" is selected as ASIO driver in the right part of the device setup window.

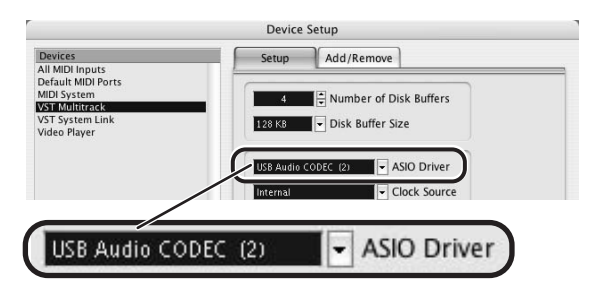

If another item is selected, use the pull-down menu to change the selection. When the setting has been made, click the OK button to close

**Access the "Devices" menu and select "VST Inputs".**  The VST inputs window appears. Check whether the **input port is active.** 

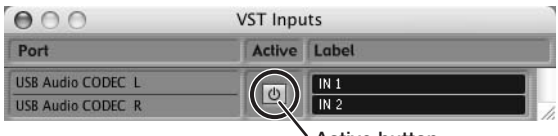

If the Active button is Off (grayed out), click the button to set it to On.

**Active button**

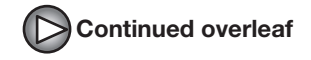

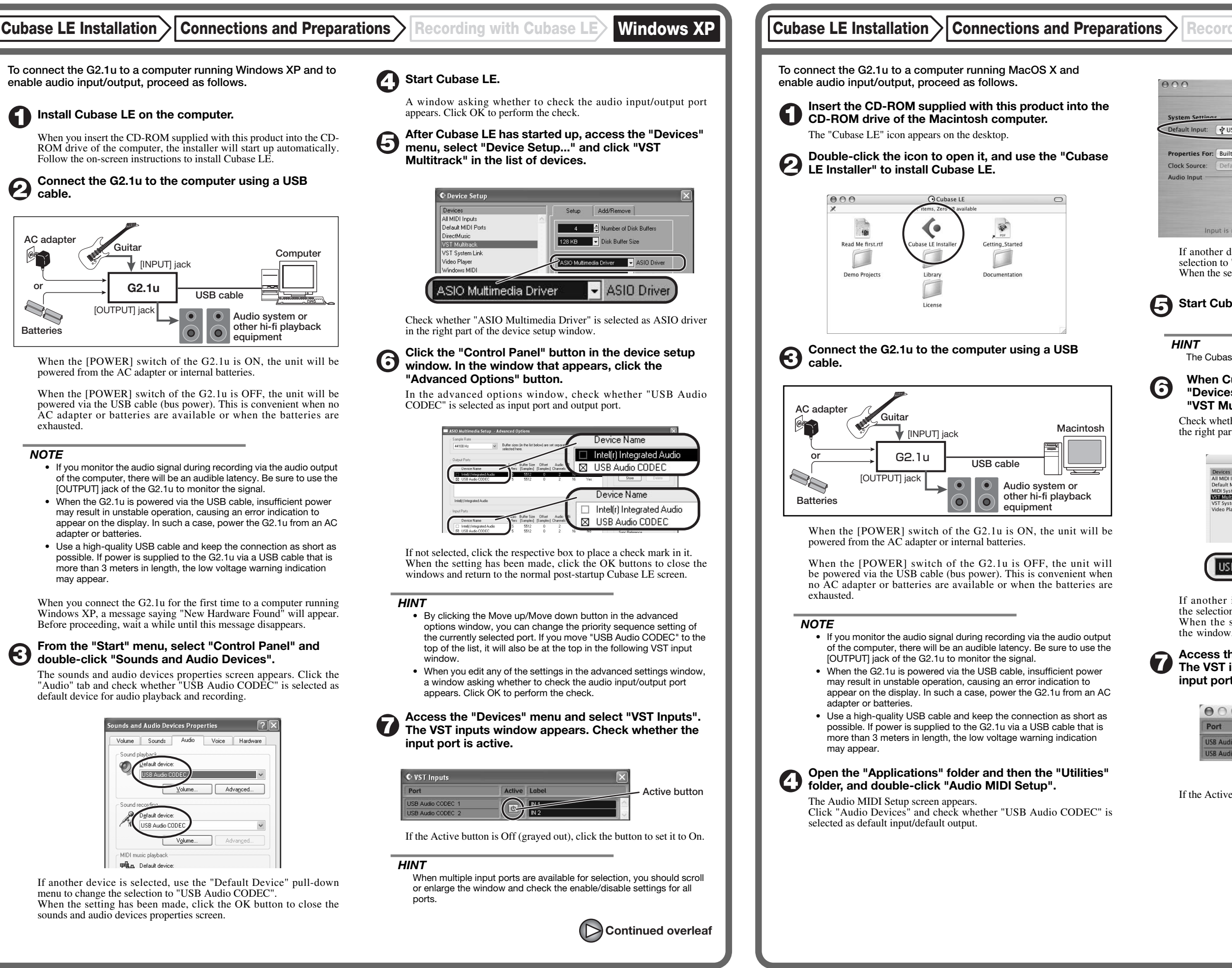

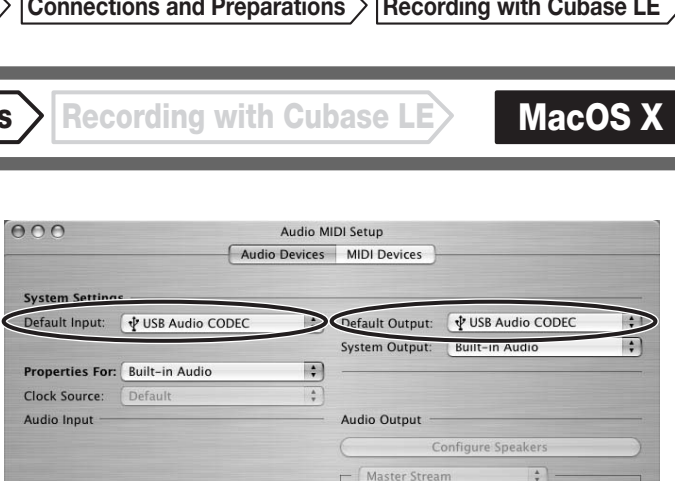

**Continued from front (C) Cubase LE Installation Connections and Preparations > Recording with Cubase LE> Windows XP | MacOS X** 

## **Access the "File" menu and select "New Project".**

The new project window appears. Here you can select a project template.

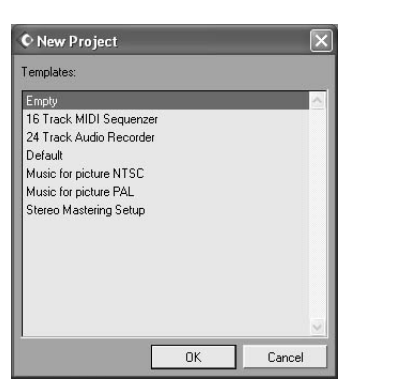

**Make sure that the "Empty" template is selected, and**   $\boldsymbol{\Theta}$ **click the OK button.** 

A window for selecting the project file save location appears.

#### **After specifying the project file save location (such as**  (I) **the desktop), click the OK button (Choose button in MacOS 10.4).**

A new project is created, and the project window for controlling most of the Cubase LE operations appears.

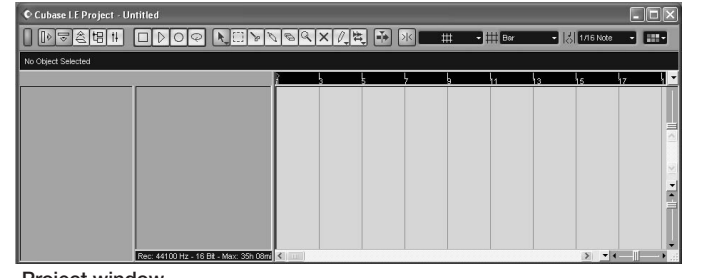

#### **To create a new audio track, access the "Project" menu and select "Add track". In the submenu that appears, select "Audio".**

A new audio track is added to the project window.

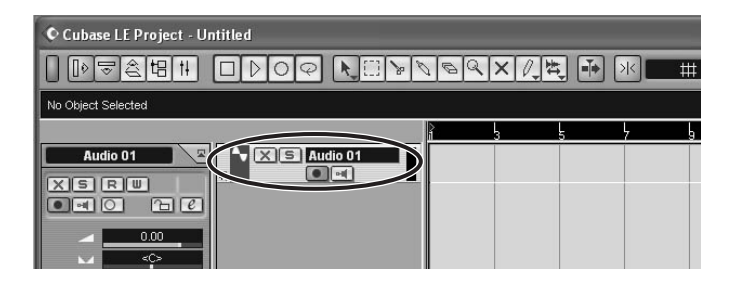

#### *HINT*

You can add several tracks at once by accessing the "Project" menu, selecting "Add track" and then selecting "Multiple..." in the submenu. **Make the following settings for the new audio track.** 

**Access the "Devices" menu and select "VST Inputs".** 

#### The VST inputs window appears.

This window shows the available input ports and their active/inactive status.

You can perform the following steps here.

#### **Connect the guitar to the [INPUT] jack of the G2.1u and select the desired patch.**

The sound selected here will be recorded on the computer via the [USB] port.

**Access the "Devices" menu and select "Mixer".** 

The mixer window appears. This window shows the channels assigned to created tracks.

You can perform the following steps here.

**Project window** 

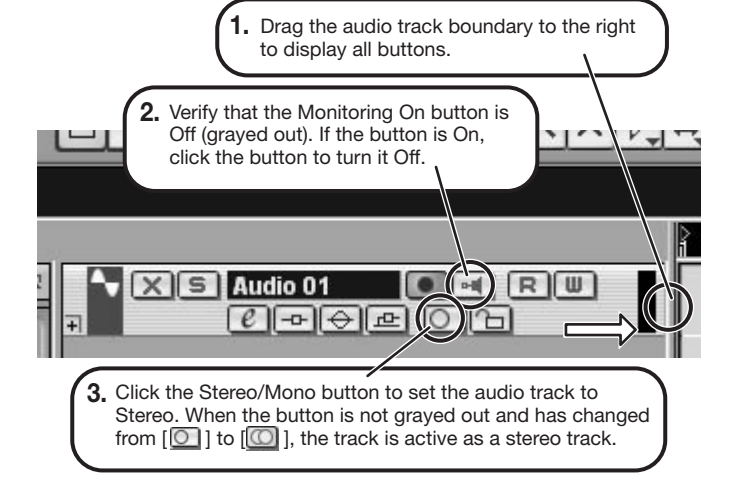

When powered via the USB port, the current supply may sometimes fluctuate, leading to problems. See if using an AC adapter improves operation.

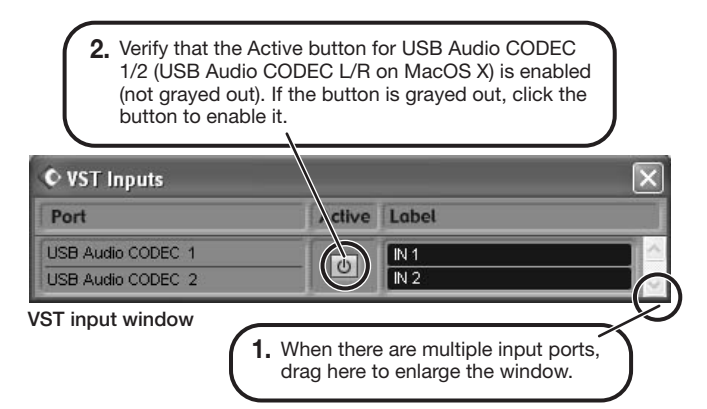

#### *HINT*

When the Record Standby button is enabled, the level meter next to the fader shows the input level for the audio track. When the button is disabled, the output level for the audio track is shown.

**While playing your guitar, adjust the output level of the G2.1u to achieve a suitable recording level for Cubase LE.** 

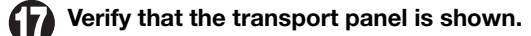

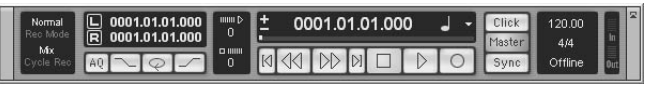

If the transport panel is not shown, access the "Transport" menu and select "Transport Panel".

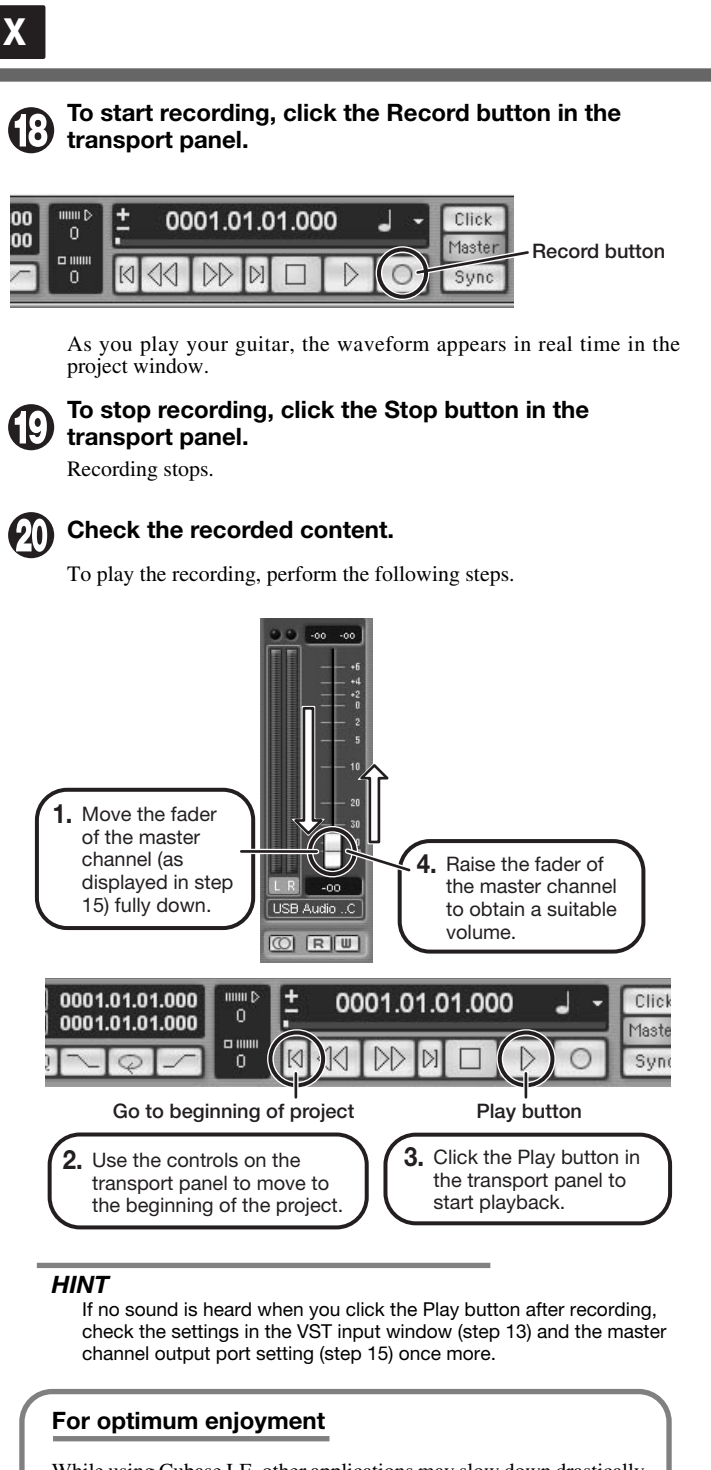

While using Cubase LE, other applications may slow down drastically or the message "Cannot synchronize with USB audio interface" may appear. If this happens frequently, consider taking the following steps to optimize the operation conditions for Cubase LE.

- (1) Shut down other applications besides Cubase LE. In particular, check for resident software and utilities.
- (2) Reduce plug-ins (effects, instruments) used by Cubase LE. When there is a high number of plug-ins, the computer's processing power may not be able to keep up. Reducing the number of tracks for simultaneous playback can also be helpful.
- (3) Power the G2.1u from an AC adapter.

If applications still run very slowly or the computer itself does not function properly, disconnect the G2.1u from the computer and shut down Cubase LE. Then reconnect the USB cable and start Cubase LE again.

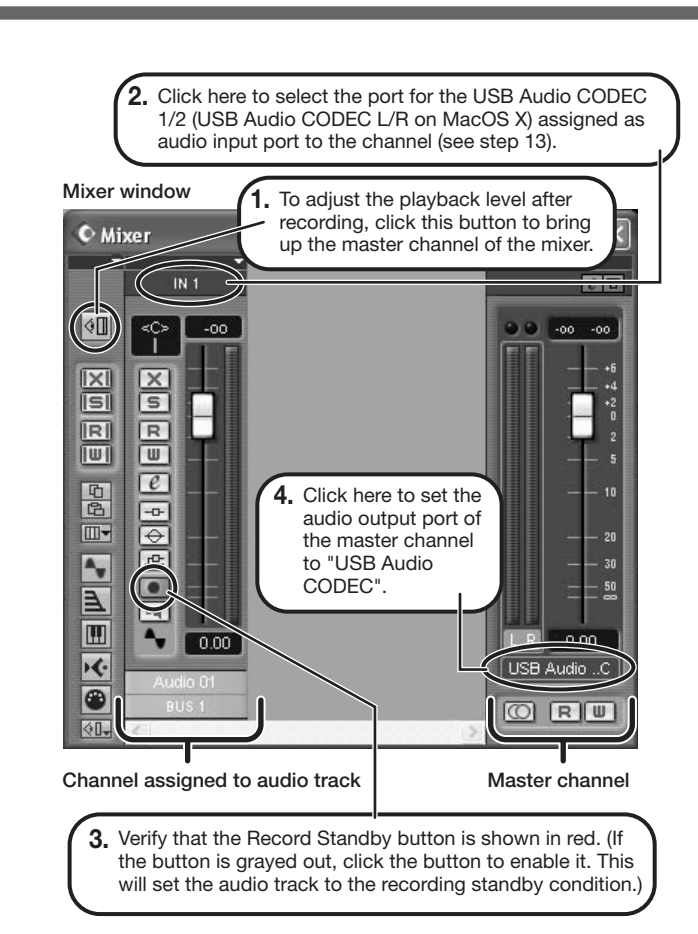

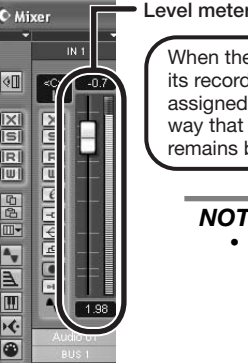

#### When the audio track is in recording standby mode, its recording level is shown by the level meter for the assigned channel. The level should be set in such a way that the meter registers to a fairly high value but remains below the maximum point.

#### *NOTE*

- The level meter shows the signal level after internal processing by Cubase LE. Therefore a slight time lag may occur between playing a guitar string and the meter registering the change in level. This is normal and not a defect.
- The audio tracks of Cubase LE will be recorded with correct timing exactly matched to your guitar play. There will be no lag between already recorded tracks and newly added tracks.

**Transport panel**